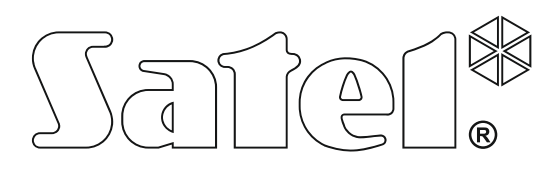

# **UŽÍVATEĽSKÁ PRÍRUČKA**

SATEL sp. z o.o. ul. Schuberta 79 80-172 Gdansk POĽSKO www.satel.eu

**Zabezpečovacie ústredne<br>KTEGRA PIUS** Regenerativa integra\_plus\_u\_sk 08/13

 $c \in$ 

čovacie ústredne

Zabezpečovacie ústredne

Programová verzia 1.12

## **UPOZORNENIA**

Pred používaním ústredne sa treba oboznámiť s touto príručkou, aby sa zamedzilo chybám, ktoré môžu spôsobiť chybnú činnosť systému.

Vykonávanie akýchkoľvek zmien, ktoré nie sú autorizované výrobcom, alebo vykonávanie opráv znamená stratu záruky na zariadenie.

Ústredne INTEGRA Plus spolupracujú iba s **analógovými telefónnymi linkami**. Priame pripojenie na digitálnu sieť (napr. ISDN) spôsobí zničenie zariadenia. V prípade zmeny analógovej telefónnej siete na inú treba konzultovať s inštalačným technikom zabezpečovacieho systému.

Treba venovať zvýšenú pozornosť pri častom obsadení telefónnej linky používanej ústredňou a pri častom hlásení porúch týkajúcich sa telefónnej linky alebo monitoringu. Pri častom výskyte týchto situácii treba kontaktovať inštalačného technika zabezpečovacieho systému.

Správnu ochranu zabezpečuje iba funkčný zabezpečovací systém, preto firma SATEL odporúča jeho pravidelné testovanie. Ústredňa je vybavená radom diagnostických funkcií, ktoré po zodpovedajúcom nakonfigurovaní zabezpečujú kontrolu správnosti činnosti systému.

Zabezpečovací systém nezamedzuje vlámaniu, napadnutiu alebo požiaru. Ale garantuje, že v prípade alarmovej situácii budú podniknuté činnosti, ktoré majú obmedziť prípadné škody (informovanie o alarme pomocou optickej alebo akustickej signalizácie, oznamovanie o alarme na ochranné služby a podobne). Vďaka tomu môže zabezpečovací systém odstrašovať prípadných narušiteľov.

Firma SATEL si dala za cieľ neustále zvyšovať kvalitu svojich výrobkov, čo môže znamenať zmeny v technickej špecifikácii a v programovom vybavení. Informácie o vykonaných zmenách je možné nájsť na internetovej stránke: http://www.satel.eu

#### **Vyhlásenie o zhode je dostupné na adrese www.satel.eu/ce**

**Továrenské kódy: Servisný kód: 12345 Kód administrátora objektu 1: 1111** 

V príručke sa môžu vyskytovať nasledujúce symboly:

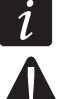

- upozornenie;
- dôležité upozornenie.

## **Zmeny vykonané v programovej verzii 1.12**

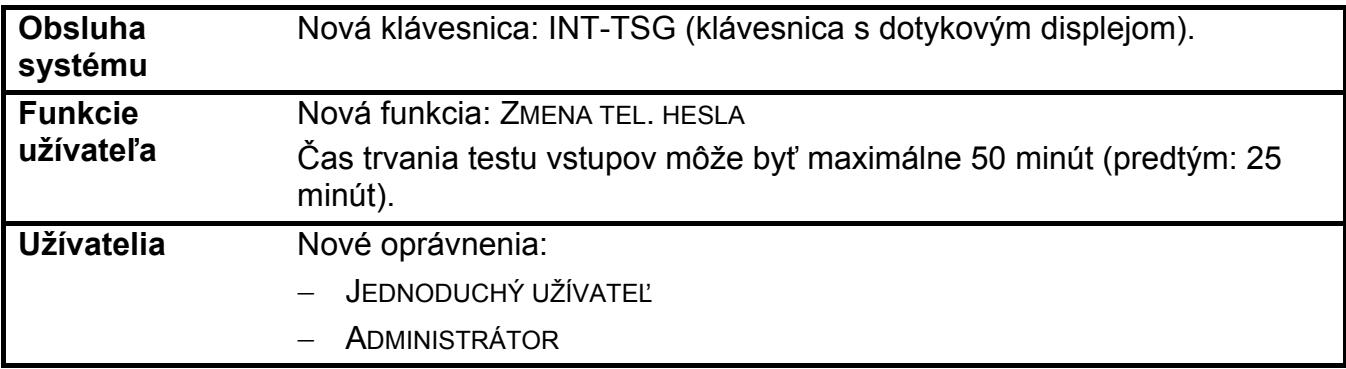

## **OBSAH**

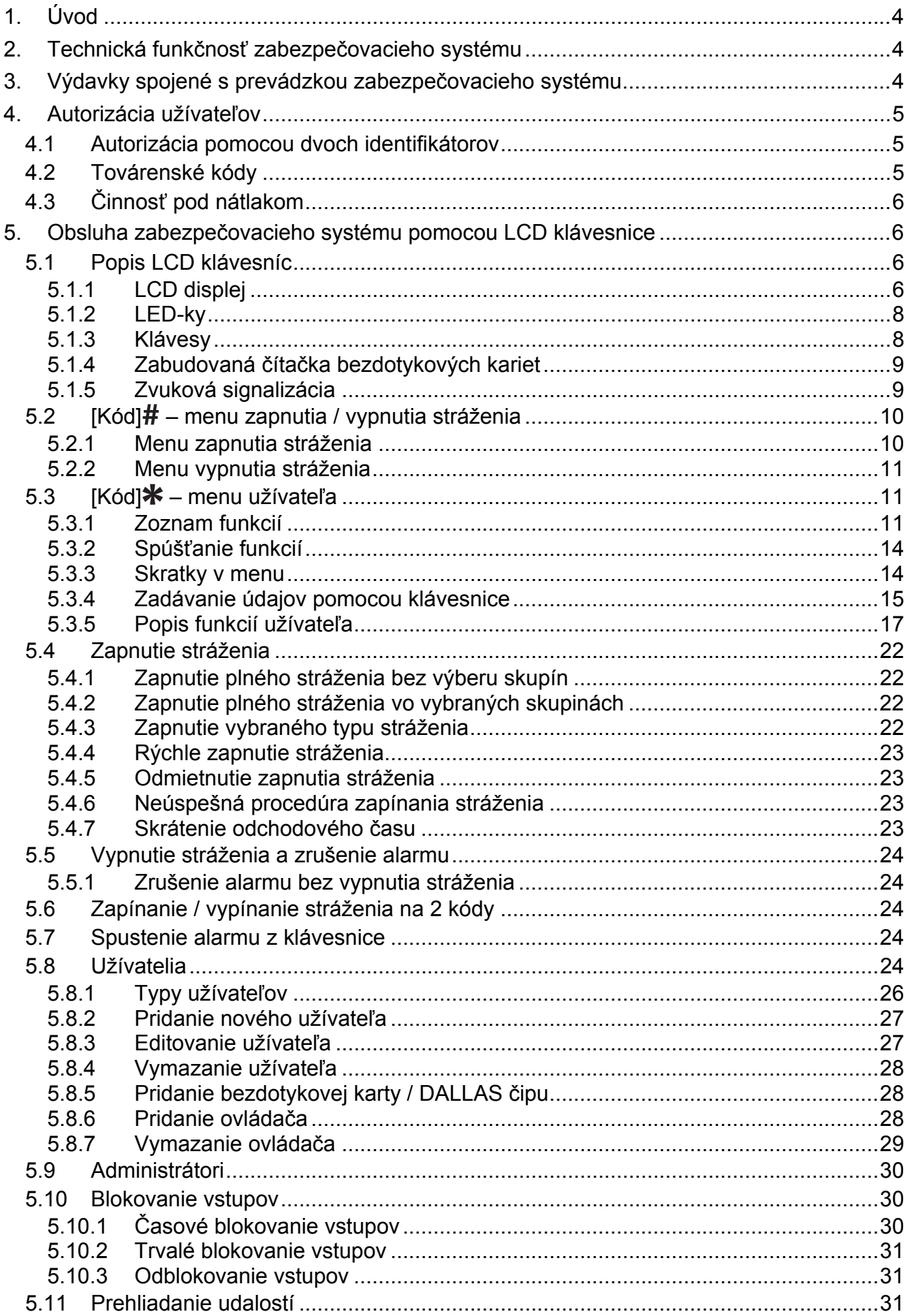

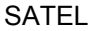

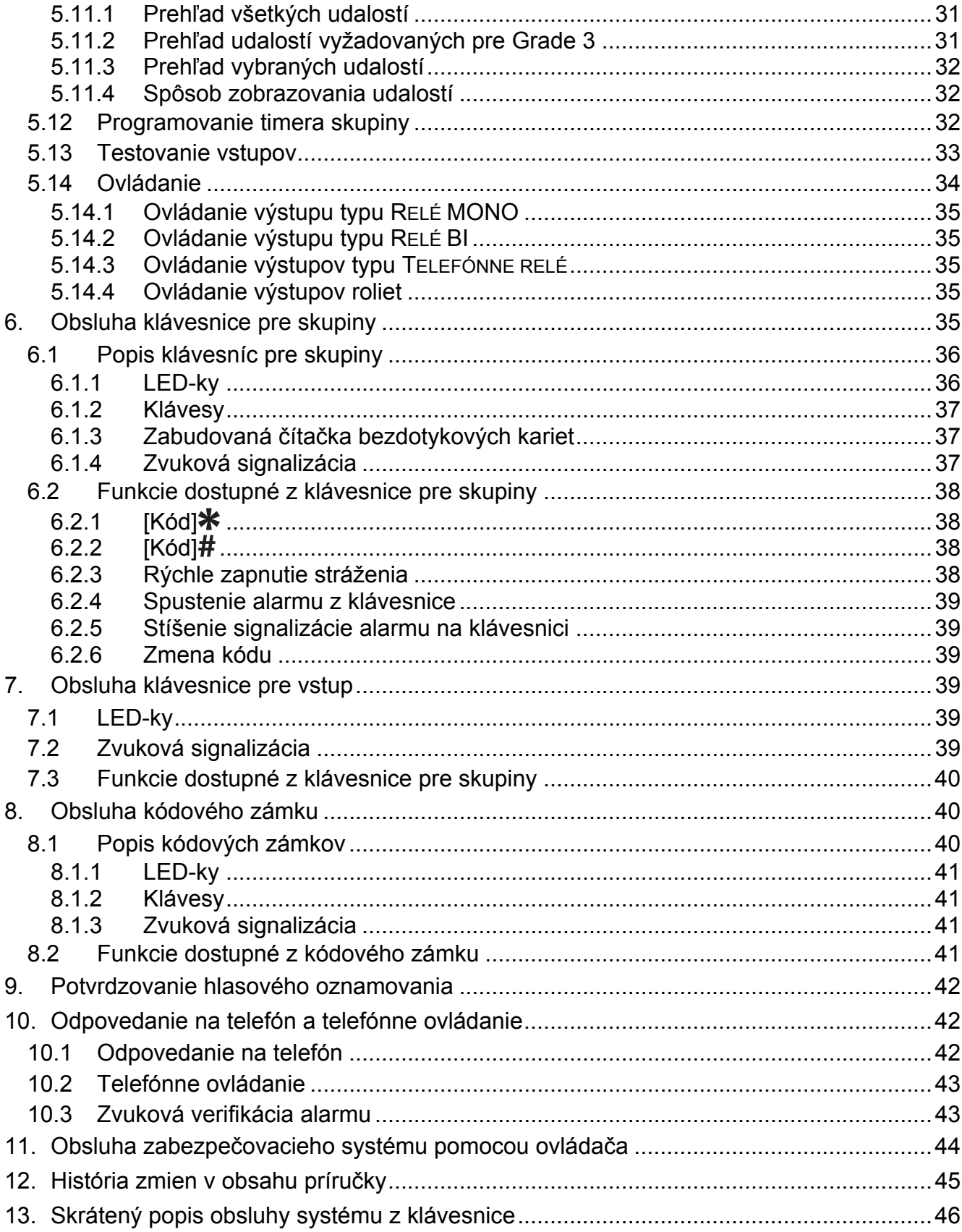

# <span id="page-5-0"></span>**1. Úvod**

Príručka sa týka zabezpečovacích ústrední zo série INTEGRA Plus:

- INTEGRA 64 Plus
- INTEGRA 128 Plus
- INTEGRA 256 Plus

Ďakujeme, že ste si vybrali náš výrobok. Vysoká kvalita, veľký počet funkcií a jednoduchá obsluha sú hlavné výhody tejto zabezpečovacej ústredne. Dúfame, že budete s naším výrobkom spokojní.

Spoločnosť SATEL, vyrába okrem zabezpečovacích ústrední aj iné časti zabezpečovacieho systému, napríklad: GSM moduly, sirény, detektory rozbitia skla, detektory pohybu, detektory plynu, čítačky bezdotykových kariet a čipy DALLAS a iné. Viac informácií získate na internetovej stránke **www.satel.eu,** alebo u našich distribútorov.

# <span id="page-5-1"></span>**2. Technická funkčnosť zabezpečovacieho systému**

Zabezpečovací systém je zostavený z technických zariadení, ktorých správna činnosť má zásadný vplyv na úspešnosť zabezpečenia objektu. Časti zabezpečovacieho systému sú vystavené vplyvom rôznych externých činiteľov, napr.: vplyv atmosférických podmienok (externé sirény), bleskov (telefónne linky, zdroje, externé sirény), mechanického poškodenia (klávesnice, detektory atď.). Iba stála kontrola činnosti systému umožňuje zachovať vysokú úroveň ochrany pred vlámaním či požiarom.

Zabezpečovacia ústredňa má sústavu zabezpečení a automatických diagnostických funkcií, ktoré testujú, či systém pracuje správne. Rozsvietená LED-ka [4] [PORUCHA] na klávesnici znamená zistenie poruchy ústredňou. **Na takúto situáciu je potrebné okamžite reagovať a v prípade nutnosti konzultovať s technikom**.

Dôležité je pravidelné testovanie činnosti zabezpečovacieho systému. Treba overovať, či ústredňa reaguje na narušenie jednotlivých detektorov, či pole videnia týchto detektorov nie je zaclonené, či je prítomná reakcia na otvorenie chránených dverí a okien a či pracujú sirény a telefónne oznamovanie.

Technik podrobne určuje, akým spôsobom treba systém kontrolovať. Odporúča sa, aby technik po dohode s užívateľom robil pravidelnú údržbu zabezpečovacieho systému.

V záujme užívateľa je určiť, ako postupovať, keď ústredňa signalizuje alarm. Dôležitá je schopnosť overiť alarm a určiť jeho zdroj na základe hlásení klávesnice ústredne a urobiť potrebné činností, napríklad evakuáciu.

# <span id="page-5-2"></span>**3. Výdavky spojené s prevádzkou zabezpečovacieho systému**

Zabezpečovacia ústredňa môže informovať užívateľov a PCO o stave chráneného objektu. Realizácia týchto funkcií pomocou telefónnej linky alebo GSM znamená finančné náklady. Výška poplatkov za telekomunikačné služby závisí od množstva zasielaných informácií. Porucha telefónnej linky a nesprávne naprogramovanie ústredne môžu zvýšiť tieto výdavky (vykonávanie nadmerného počtu spojení).

Treba informovať technika o tom, čo je prioritou: zaslanie informácií za každú cenu, alebo zamedzenie nadmerným poplatkom. Napríklad, keď sa nepodarí zaslať kód udalosti na PCO, môže ústredňa mnohokrát každých niekoľko minút skúšať zaslať kód, alebo zanechať pokusy zaslania kódu do času vzniku nasledujúcej udalosti.

# <span id="page-6-0"></span>**4. Autorizácia užívateľov**

Obsluha zabezpečovacieho systému je možná po autorizácii užívateľa, ktorá umožňuje zabezpečovacej ústredni skontrolovať, či je užívateľ oprávnený na vykonanie danej operácie. Autorizácia sa môže vykonávať na základe:

- kódu,
- bezdotykovej karty (pasívneho transpondéra 125 kHz, ktorý môže mať formu karty, prívesku atď.),
- DALLAS čipu,
- · ovládača.

 $\overline{\mathbf{1}}$ 

*Nie je možné prideliť ten istý identifikátor (kód, bezdotykovú kartu, DALLAS čip alebo ovládač) dvom užívateľom.* 

*Vzhľadom na bezpečnosť nesmú rôzne osoby používať ten istý identifikátor.* 

*Inštalačný technik môže ústredňu nakonfigurovať tak, že nebude akceptovať kódy, ktoré obsahujú menej ako tri rôzne číslice (napr. 1111 alebo 1212) alebo sa skladajú z postupných číslic (napr. 3456).* 

*Inštalačný technik môže umožniť využívanie niektorých funkcií bez potreby autorizácie užívateľa.* 

*Trojnásobné použitie neznámeho kódu, bezdotykovej karty alebo DALLAS čipu môže:* 

- *spustiť alarm;*
- *zablokovať klávesnicu / čítačku na 90 sekúnd.*

## <span id="page-6-1"></span>**4.1 Autorizácia pomocou dvoch identifikátorov**

LCD klávesnice INT-KLCDR a klávesnice INT-SCR majú zabudovanú čítačku bezdotykových kariet. Inštalačný technik môže tieto zariadenia nakonfigurovať tak, že užívateľ musí na autorizáciu použiť dva identifikátory: kód a kartu. Funkcia realizovaná po autorizácii závisí od druhého použitého identifikátora:

- kód či bude potvrdený klávesom  $#$ , alebo  $*$ ;
- karta či bude iba načítaná alebo podržaná.

## <span id="page-6-2"></span>**4.2 Továrenské kódy**

Továrensky sú v ústredni naprogramované nasledujúce kódy:

#### **servisný kód: 12345**

#### **kód administrátora objektu 1: 1111**

Továrenské kódy umožňujú pridelenie individuálnych kódov ďalším osobám, ktoré majú používať zabezpečovací systém (pozri: kapitola UŽÍVATELIA s. [24](#page-25-4)).

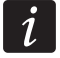

*Továrenské kódy treba čo najskôr zmeniť pomocou funkcie ZMENA KÓDU dostupnej v menu užívateľa.* 

*Ústredňa môže informovať užívateľa o nutnosti zmeny kódu, ak je kód známy iným užívateľom.* 

*Kód administrátora nesmie byť používaný na každodennú obsluhu, nakoľko jestvuje riziko jeho odpozorovania. Odporúča sa, aby administrátor vytvoril pre seba kód bežného užívateľa.* 

## <span id="page-7-0"></span>**4.3 Činnosť pod nátlakom**

V prípade činnosti pod nátlakom, treba namiesto normálneho kódu užívateľa použiť kód typu NÁTLAK (pozri: kapitola TYPY UŽÍVATEĽOV S. [26](#page-27-0)).

## <span id="page-7-1"></span>**5. Obsluha zabezpečovacieho systému pomocou LCD klávesnice**

Firma SATEL ponúka nasledujúce LCD klávesnice pre zabezpečovacie ústredne INTEGRA Plus:

<span id="page-7-4"></span>**INT-TSG** – klávesnica s dotykovým displejom;

**INT-KSG** – LCD klávesnica s dotykovou klávesnicou;

**INT-KLCD** – LCD klávesnica s mechanickou klávesnicou;

**INT-KLCDR** – LCD klávesnica s mechanickou klávesnicou a zabudovanou čítačkou bezdotykových kariet;

**INT-KLCDK** – LCD klávesnica s mechanickou klávesnicou;

**INT-KLCDL** – LCD klávesnica s mechanickou klávesnicou;

**INT-KLCDS** – LCD klávesnica s mechanickou klávesnicou.

LCD klávesnice môžu byť dodané s rôznymi farebnými variantmi krytu, LCD displeja alebo podsvietenia klávesov. O farebnej variante informuje dodatočné označenie umiestnené v názve LCD klávesnice (napr. INT-KLCD-GR – zelený displej a podsvietenie klávesov; INT-KLCD-BL – modrý displej a podsvietenie klávesov).

## <span id="page-7-2"></span>**5.1 Popis LCD klávesníc**

*LCD klávesnice INT-KSG a INT-TSG sú popísané v osobitných príručkách, prikladaných k týmto klávesniciam.* 

## <span id="page-7-3"></span>**5.1.1 LCD displej**

 $\tilde{1}$ 

Displej uľahčuje komunikáciu medzi užívateľom a zabezpečovacím systémom. Prehľadným spôsobom informuje o stave systému. Sú na ňom zobrazovaní funkcie, ktoré bude môcť užívateľ používať. Jestvuje možnosť podsvietenia displeja.

V **pohotovostnom režime** displej zobrazuje:

- v hornom riadku dátum a čas vo formáte nedefinovanom inštalačným technikom;
- v dolnom riadku názvu LCD klávesnice alebo stav vybraných skupín (určuje to inštalačný technik).

Inštalačný technik môže klávesnicu nakonfigurovať tak, že stlačenie na približne 3 sekundy klávesu 9 spôsobí prepnutie displeja do režimu **zobrazovania stavu skupín.** Pomocou symbolov je zobrazovaný stav skupín obsluhovaných klávesnicou (zahŕňa to taktiež skupiny, z ktorých klávesnica signalizuje alarm). Návrat do pohotovostného režimu nastane po opätovnom stlačení na približne 3 sekundy klávesu 9.

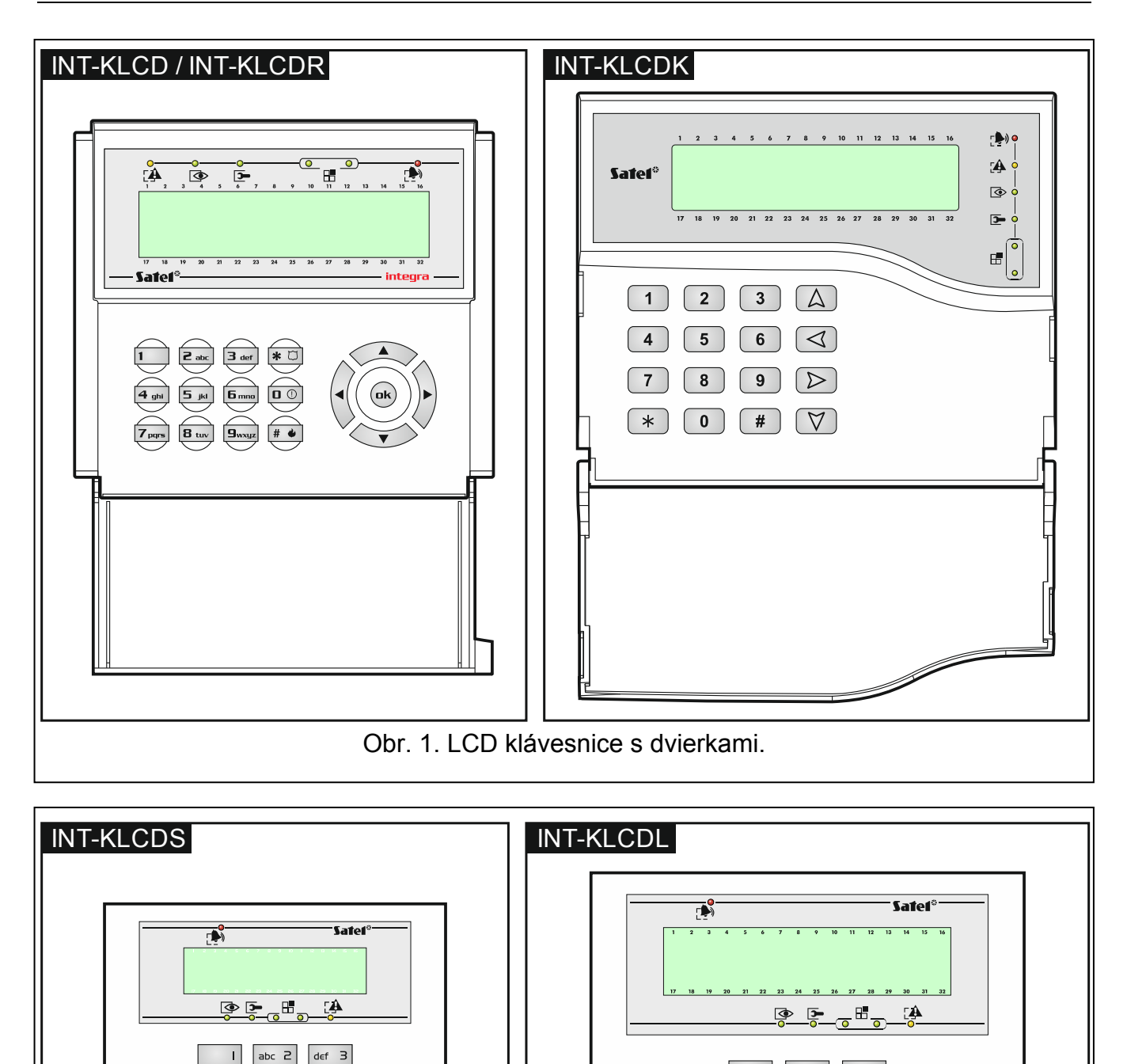

V prípade vzniku určených udalostí, sa na displeji môžu zobrazovať dodatočné hlásenia (napr. zapnutie alebo vypnutie stráženia, odpočítavanie času oneskorenia automatického zapnutia stráženia, odpočítavanie príchodového alebo odchodového času, alarm atď.).

Obr. 2. LCD klávesnice bez dvierok.

 $def$  3

 $mno$  6

 $\vert\blacktriangle\vert$ 

 $\boxed{\blacktriangledown}$ 

 $\Box$ 

 $\begin{array}{|c|c|c|c|c|}\n\hline\n\text{ghi} & 4 & \text{jkl} & 5\n\end{array}$ 

 $abc$  2

 $\bullet$  \* 000  $\rightarrow$ 

pars 7 tuv 8 uxyz9

Po zadaní kódu užívateľom, čiže po autorizácii užívateľa, sa zobrazí menu obsahujúce funkcie, ktoré môže užívateľ používať. Funkcie sú zobrazované v dvoch riadkoch. Aktuálne vybraná funkcia je označená šipkou na ľavej strane. Spôsob zobrazovania informácií v rámci funkcie závisí od špecifikácie danej funkcie.

Spôsob podsvietenia displeja je programovaný inštalačným technikom.

 $\begin{array}{|c|c|c|c|c|}\n\hline\n\text{qhi} & 4 & jkl & 5 & \text{mno} & \textbf{A}\n\end{array}$ 

 $\triangleright$  pqrs 7 tuv 8 uxyz9  $\triangleright$ 

 $\bullet$  \* 000  $\boxed{0}$  \*

## <span id="page-9-3"></span><span id="page-9-0"></span>**5.1.2 LED-ky**

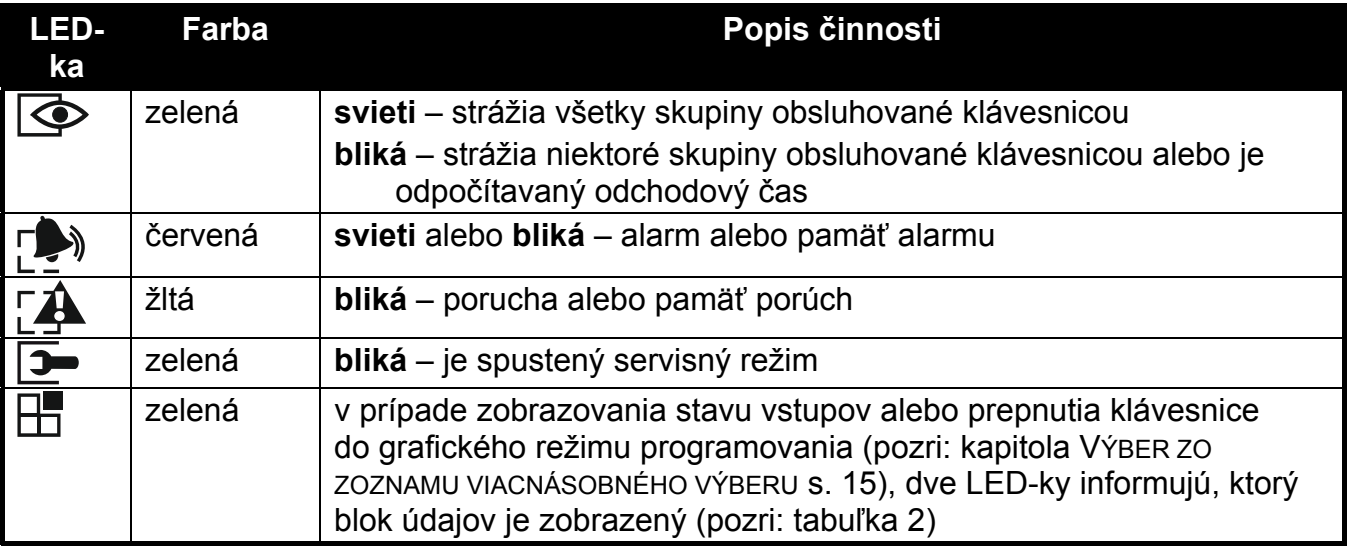

Tabuľka 1. Popis LED-iek klávesnice.

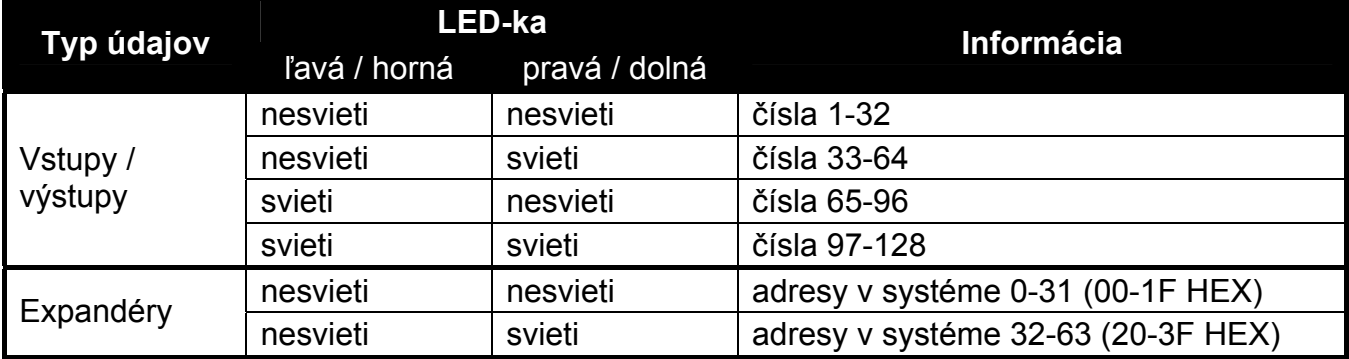

Tabuľka 2. Informácie zobrazované LED-kami H.

<span id="page-9-2"></span>*Informácia o strážení môže byť vymazaná po čase nadefinovanom inštalačným technikom.* 

*Ak inštalačný technik zapol globálnu možnosť GRADE 3:* 

- *LED-ka*  $[$  *informuje o alarmoch až po zadaní kódu a potvrdení klávesom* **米**;
- *blikanie LED-ky znamená, že v systéme je porucha, sú zablokované vstupy alebo bol alarm.*

## <span id="page-9-1"></span>**5.1.3 Klávesy**

Klávesy označené číslicami a písmenami umožňujú zadanie kódu, a taktiež údajov počas používania funkcií dostupných v menu. Dodatočne stlačenie na približne 3 sekundy vybraných tlačidiel s číslicami umožňuje (ak inštalačný technik tak nakonfiguroval klávesnicu):

- **1** overiť stav vstupov;
- **4** overiť stav skupín;
- **5** prezrieť pamäť alarmov;
- **6** prezrieť pamäť porúch;
- **7** prezrieť aktuálne poruchy;
- **8** zapnúť/vypnúť signalizáciu gongu na klávesnici;

**9** - prepnúť displej z pohotovostného režimu do režimu zobrazovania stavu skupín a opačne.

Ostatné klávesy umožňujú:

- \* vstup do menu užívateľa (po zadaní kódu);
	- odmietnuť vykonanie začatej operácie.
- # alebo  $\mathbf{D}\mathbf{k}$  zapnutie alebo vypnutie stráženia a zrušenie alarmu (po zadaní kódu);
	- spustenie vybranej funkcie;
	- potvrdenie zadaných údajov.
- **A**  $\blacktriangledown$  pohybovanie sa po displeji (presúvanie zobrazovaných hlásení, funkcií a možností, presúvanie kurzora);
	- spustenie funkcií vybraných inštalačným technikom (po zadaní kódu).
	- spustenie požiarneho alarmu.
- spustenie pomocného alarmu (napr. privolania prvej pomoci).
- $\bigcup$  spustenie alarmu napadnutia.

#### <span id="page-10-0"></span>**5.1.4 Zabudovaná čítačka bezdotykových kariet**

Klávesnica INT-KLCDR môže byť obsluhovaná pomocou bezdotykových kariet (príveskov alebo iných pasívnych transponderov 125 kHz). Inštalačný technik určuje, aké funkcie môžu byť realizované po načítaní alebo pridržaní karty.

#### <span id="page-10-1"></span>**5.1.5 Zvuková signalizácia**

#### **Pípania generované počas obsluhy**

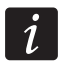

*Inštalačný technik môže vypnúť zvukovú signalizáciu.* 

**1 krátke pípnutie** – stlačenie ľubovoľného klávesu s číslicou.

**2 krátke pípnutia** – potvrdenie vykonania príkazu, signalizácia vstupu do menu užívateľa, do podmenu alebo do funkcie.

#### **3 krátke pípnutia** – signalizácia:

- začatia procedúry zapnutia stráženia (ak nebol pre skupinu naprogramovaný odchodový čas, je to rovnocenné zapnutiu stráženia),
- vypnutia stráženia a/alebo zrušenia alarmu;
- vypnutia výstupu;
- vypnutia signalizácie gongu na klávesnici pomocou klávesu 8;
- prepnutia displeja z pohotovostného režimu do režimu zobrazovania stavu skupín a opačne pomocou klávesu 9;
- ukončenia funkcie a návratu do menu po potvrdení zadaných údajov.
- **4 krátke a 1 dlhé pípnutie** signalizácia:
	- zapnutia výstupu;
	- zapnutia signalizácie gongu na klávesnici pomocou klávesu 8;
	- ukončenia funkcie a opustenia menu užívateľa po potvrdení zadaných údajov.
- **1 dlhé pípnutie** signalizácia:
	- narušených / zablokovaných vstupov počas zapínania stráženia;
	- poškodenia vibračného detektora (vstup s typom reakcie 10. 24H VIBRAČNÝ nebol narušený počas testu vibračných detektorov spúšťaného po začatí procedúry zapnutia stráženia).

**2 dlhé pípnutia** – neznámy kód/karta, nedostupná funkcia alebo ukončenie funkcie bez potvrdenia zadaných údajov (napr. po použití klávesu **米**).

**3 dlhé pípnutia** – nedostupná funkcia.

## **Udalosti signalizované pípaniami**

*Signalizované sú iba tie udalosti, ktoré vybral inštalačný technik.* 

*Alarmy sú signalizované počas času naprogramovaného inštalačným technikom.* 

**5 krátkych pípnutí** – narušenie vstupu (signalizácia GONG).

- **Dlhé pípnutie každé 3 sekundy, a nasledujúco séria krátkych pípnutí počas 10 sekúnd a 1 dlhé pípnutie** – odpočítavania príchodového času (ak je čas kratší ako 10 sekúnd, bude vygenerovaná iba koncová sekvencia krátkych pípnutí).
- **Sekvencia 7 čoraz kratších pípnutí opakovaná každých niekoľko sekúnd**  odpočítavanie času oneskorenia automatického zapnutia stráženia.

**2 krátke pípnutia každú sekundu** – odpočítavanie vstupného času.

**2 krátke pípnutia každé 3 sekundy** – signalizácia novej poruchy.

**Stále pískanie** – alarm.

**Dlhé pípnutie každú sekundu** – požiarny alarm.

## <span id="page-11-0"></span>**5.2 [Kód] – menu zapnutia / vypnutia stráženia**

<span id="page-11-2"></span>*Informácie uvedené v kapitole sa netýkajú užívateľa s oprávnením JEDNODUCHÝ*   $\tilde{\mathbf{1}}$ *UŽÍVATEĽ (pozri: s. [26\)](#page-27-1).* 

Po zadaní kódu a potvrdení klávesom #:

- sa na displeji môže zobraziť hlásenie o potrebe zmeny kódu alebo servisná poznámka;
- bude zrušený alarm ak má užívateľ oprávnenie na rušenie alarmu a v systéme je alarm;
- bude vypnuté stráženie v jednej skupine ak má užívateľ oprávnenie na vypnutie stráženia, prístup iba do jednej skupiny obsluhovanej z klávesnice a táto skupina stráži, alebo má prístup do viacerých skupín, ale iba jedna skupina stráži;
- bude zapnuté stráženie v jednej skupine ak má užívateľ oprávnenie na zapnutie stráženia, prístup iba do jednej skupiny obsluhovanej z klávesnice a táto skupina nestráži;
- na displeji sa zobrazí menu zapnutia alebo vypnutia stráženia.

## <span id="page-11-1"></span>**5.2.1 Menu zapnutia stráženia**

Menu zapnutia stráženia bude zobrazené ak:

- má užívateľ oprávnenie na zapnutie stráženia;
- má užívateľ prístup do niekoľkých skupín obsluhovaných z klávesnice;
- žiadna zo skupín, do ktorých má užívateľ prístup, nestráži;
- nie je alarm.

V menu sú dostupné 2 funkcie:

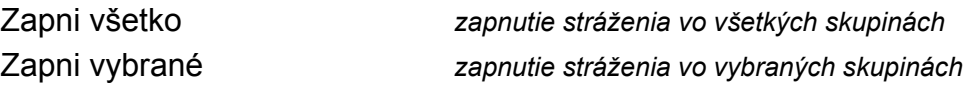

#### <span id="page-12-1"></span>**5.2.2 Menu vypnutia stráženia**

Menu vypnutia stráženia bude zobrazené ak:

- má užívateľ oprávnenie na vypnutie stráženia;
- má užívateľ prístup do niekoľkých skupín obsluhovaných z klávesnice;
- strážia aspoň dve skupiny, do ktorých má užívateľ prístup.

V menu sú dostupné 2 funkcie:

Vypni všetko *vypnutie stráženia vo všetkých skupinách*

Vypni vybrané *vypnutie stráženia vo vybraných skupinách*

## <span id="page-12-0"></span>**5.3 [Kód] – menu užívateľa**

Po zadaní kódu a potvrdení klávesom \* sa zobrazí menu užívateľa. Zoznam dostupných funkcií je závislý od oprávnení užívateľa, stavu a konfigurácie systému. Na odchod z menu užívateľa treba stlačiť kláves  $\frac{*}{*}$ . Klávesnica automaticky opustí menu, ak od stlačenia posledného klávesu uplynuli 2 minúty.

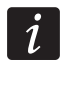

*Po zadaní kódu a potvrdení klávesom* \* sa na displeji môže zobraziť hlásenie *o potrebe zmeny kódu alebo servisná poznámka.* 

#### <span id="page-12-3"></span><span id="page-12-2"></span>**5.3.1 Zoznam funkcií**

*Funkcie dostupné po zadaní servisného kódu sú odlíšené bielym textom na čiernom pozadí. Rámikom sú vyznačené funkcie, ktoré sú dostupné pre administrátorov.* 

Prehl.zruš.al. *prehľad zrušených alarmov zo vstupov vybranej skupiny* Navráť systém *navrátenie systému po zverifikovanom alarme* Vypni stráženie *vypnutie stráženia vo vybraných skupinách* Zruš alarm *zrušenie alarmu* Zruš al.iných *zrušenie alarmu v iných objektoch* Zruš.tel.oznam. *zrušenie telefónneho oznamovania* Zapni stráženie *zapnutie stráženia vo vybraných skupinách* Zap. na 2 kódy *začatie zapnutia stráženia dvomi kódmi* Vyp. na 2 kódy *začatie vypnutia stráženia dvomi kódmi* Odlož. zap.str. *odloženie automatického zapnutia stráženia*  Nastav odlož. *program. času odloženia automatického zapnutia stráženia* Režim zapnutia *výber režimu zapnutia stráženia* Zruš 1 kód *zrušenie súhlasu na zap./vyp. stráženia dvomi kódmi* Zmena kódu *zmena vlastného kódu*  Zmena tel. hesla *zmena vlastného telefónneho hesla* **Zmena prefixov**  Normálny prefix *programovanie prefixu používaného normálne* Prefix NÁTLAK *programovanie prefixu používaného v situáciách ohrozenia* Čas pripomín. *programovanie času pripomínania o potrebe zmeny prefixu* **Užívatelia Nový užívateľ** *pridanie nového užívateľa* Kód *programovanie kódu*  Telef. heslo *programovanie telefónneho hesla*  Skupiny *pridelenie skupín, do ktorých užívateľ ma mať prístup* Typ *výber typu kódu* Rozvrh užív. *výber časového rozvrhu* Doba platnosti *programovanie času jestvovania kódu*

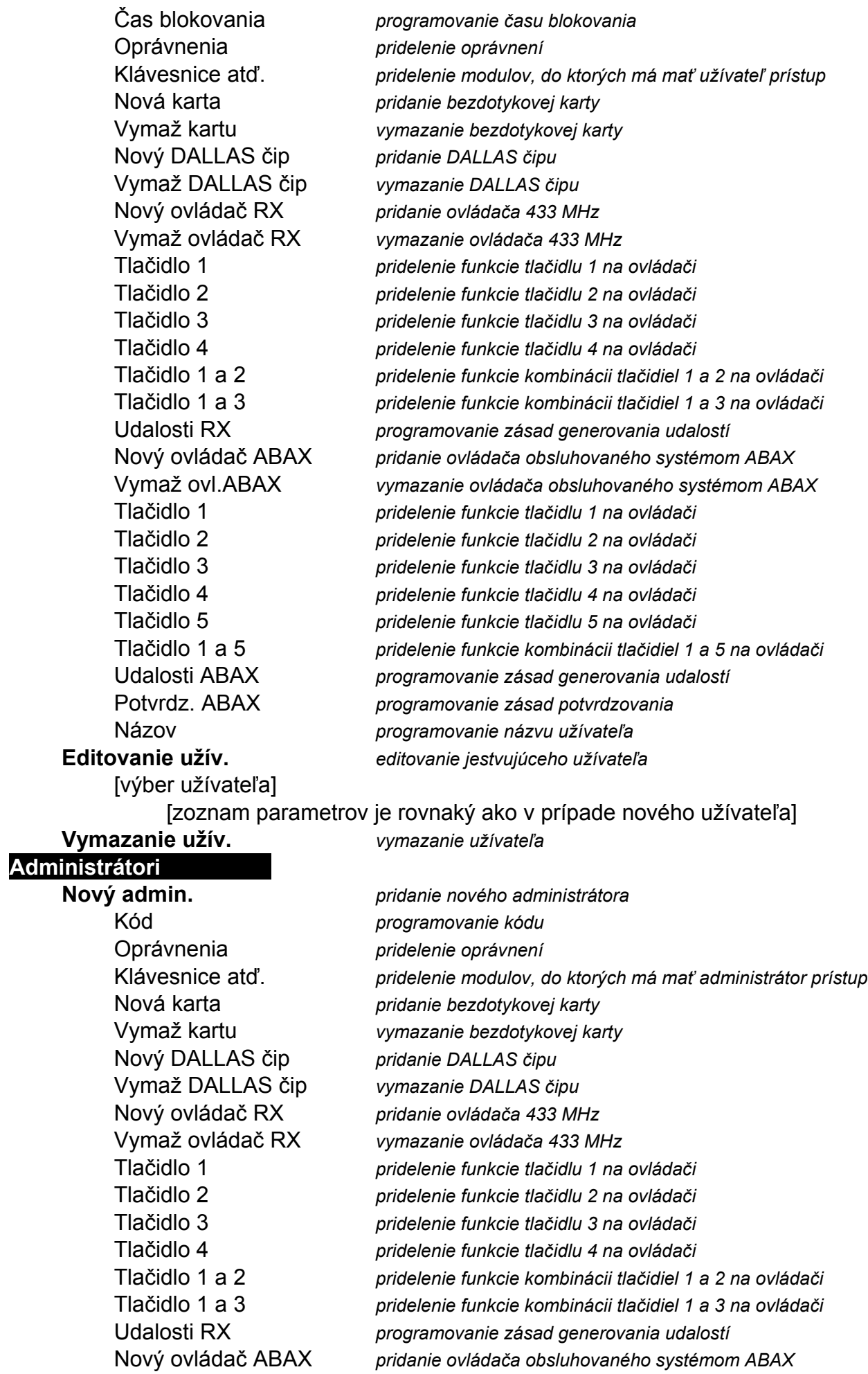

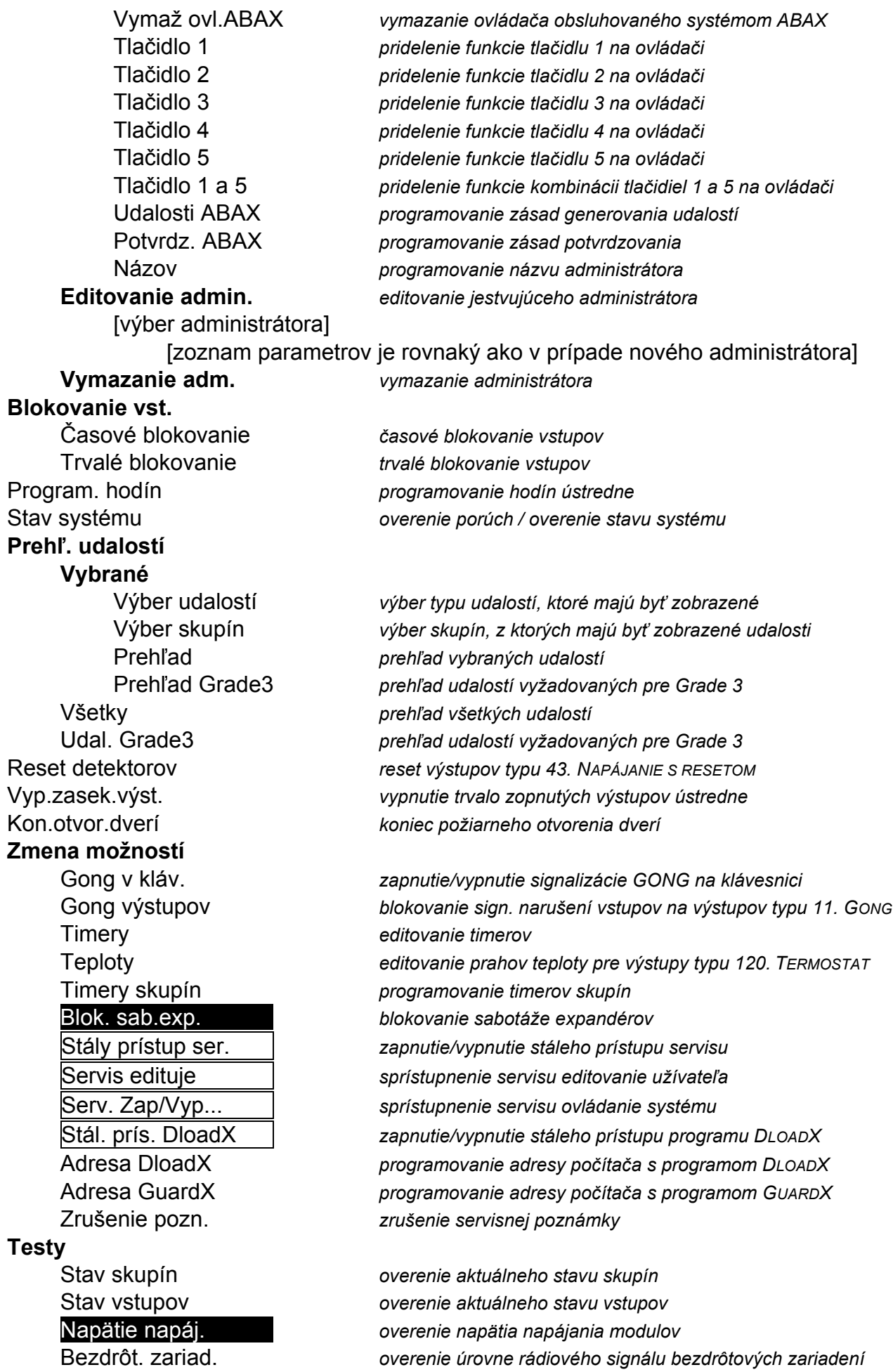

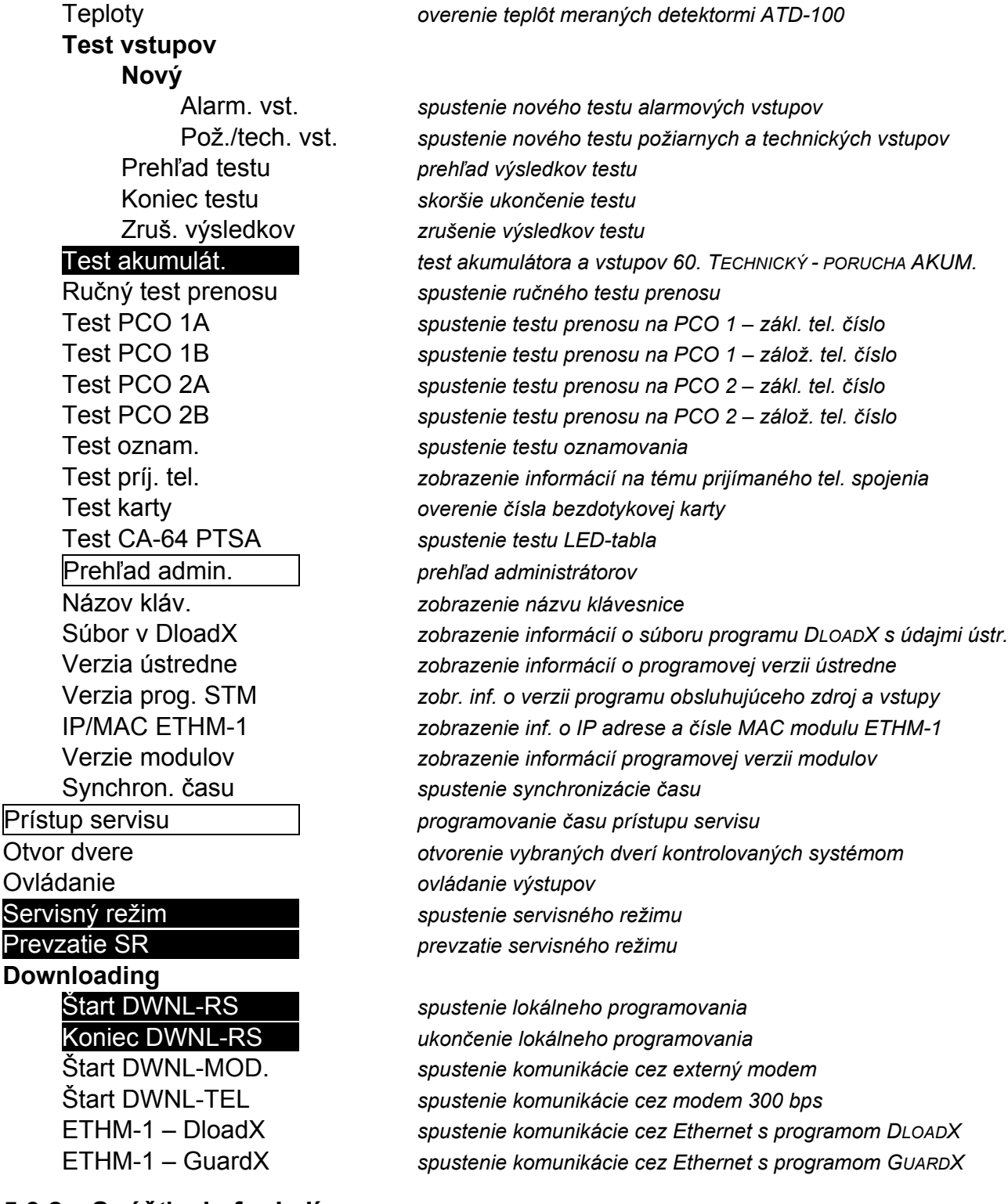

#### <span id="page-15-0"></span>**5.3.2 Spúšťanie funkcií**

- 1. Pomocou klávesov ▼ a ▲ nájsť požadované podmenu alebo funkciu. Aktuálne vybrané podmenu alebo funkcia sú označené šipkou (+) na ľavej strane.
- 2. Stlačiť kláves  $\blacktriangleright$  alebo  $\#$ , na vstup do podmenu (kláves  $\blacktriangleleft$  umožňuje opustenie podmenu) alebo spustiť funkciu.

#### <span id="page-15-1"></span>**5.3.3 Skratky v menu**

Do niektorých elementov menu (podmenu, funkcie) je možné získať rýchly prístup vďaka skratkám. Stlačenie klávesu označeného číslicou (alebo sekvencie klávesov) spôsobí vstup do podmenu alebo spustenie funkcie. Zoznam podmenu a funkcií dostupných pomocou skratiek je uvedený nižšie. Skratky sú uvedené v hranatých zátvorkách.

 $\vert i \vert$ 

- [1] Zmena kódu
- [2] Užívatelia
	- [21] Nový užívateľ
	- [22] Editovanie užívateľa
	- [23] Vymazanie užívateľa

*Ak servis nemôže editovať užívateľov, skratky začínajúce číslicou 2 umožňujú servisu spúšťanie funkcií z podmenu ADMINISTRÁTORI.* 

- [4] Blokovanie vstupov
	- [41] Dočasné blokovania
	- [42] Stále blokovania
- [5] Prehľad udalostí
	- [51] Prehľad vybraných udalostí
	- [52] Prehľad všetkých udalostí
- [6] Programovanie hodín
- [7] Stav systému
- [8] Ovládanie
- [9] Servisný režim
- [0] Downloading
	- [01] Štart DWNL-RS
	- [02] Koniec DWNL-RS
	- [03] Štart DWNL-MOD.
	- [04] Štart DWNL-TEL
	- [07] ETHM-1 DloadX
	- [08] ETHM-1 GuardX

#### <span id="page-16-0"></span>**5.3.4 Zadávanie údajov pomocou klávesnice**

Údaje sú zapisované v ústredni po stlačení klávesu  $#$  (na niektorých klávesniciach je dodatočne dostupný kláves  $\overline{X}$ , plniaci identickú funkciu). Kláves  $\overline{X}$  umožňuje ukončenie funkcie bez zapísania zmien.

Nižšie sú popísané všeobecné zásady zadávania údajov, ale v prípade niektorých funkcií môžu byť iné.

#### **Výber zo zoznamu jednotlivého výberu**

V hornom riadku displeja sa nachádza popis funkcie, a v dolnom aktuálne vybraná pozícia. Zoznam sa presúva pomocou klávesu ▼ (nadol) alebo ▲ (nahor). Klávesy ▶ a ◀ nie sú používané.

## <span id="page-16-1"></span>**Výber zo zoznamu viacnásobného výberu**

Funkcie, ktoré umožňujú vykonávať viacnásobný výber, je možné spoznať podľa toho, že na pravej strane displeja sa nachádza dodatočný symbol:

**A** – pozícia je vybraná / možnosť je vypnutá;

– zobrazená pozícia nie je vybraná / možnosť je vypnutá.

Stlačenie ľubovoľného klávesu s číslicou spôsobí zmenu aktuálne zobrazovaného symbolu na druhý. Zoznam sa presúva pomocou klávesu ▼ (nadol) alebo ▲ (nahor).

V prípade niektorých funkcií, stlačenie klávesu ▶ alebo ◀ prepína klávesnicu do grafického **režimu programovania**. Pomocou symbolov **A** a je na displeji zobrazovaný aktuálny status do 32 dostupných pozícií v rámci funkcie (môžu to byť napr. vstupy, skupiny a pod.). V prípade blokovania vstupov, je dodatočne používaný symbol . Kláves ▶ presúva kurzor

doprava, a kláves ◀ doľava. Ak je zoznam pozícií dlhší ako 32. stlačenie klávesu ▶. keď je kurzor na poslednej pozícii spôsobí zobrazenie nasledujúceho zoznamu, a stlačenie klávesu , keď je kurzor na prvej pozícii – predchádzajúceho zoznamu (pozri taktiež popis LED-iek s. [8](#page-9-3)). V grafickom režime trojnásobné stlačenie počas 3 sekúnd klávesu 0, 1 alebo 2 spôsobí:

- **000** zobrazenie na všetkých dostupných pozíciách symbolu ;
- **111** zobrazenie na všetkých dostupných pozíciách symbolu **A**;
- **222** obrátenie vykonaného výberu: na všetkých pozíciách, kde bol zobrazený symbol sa zobrazí **A**, a kde bol **A** – bude · .

Po stlačení klávesu ▼ alebo ▲ klávesnica sa klávesnica vráti do textového režimu.

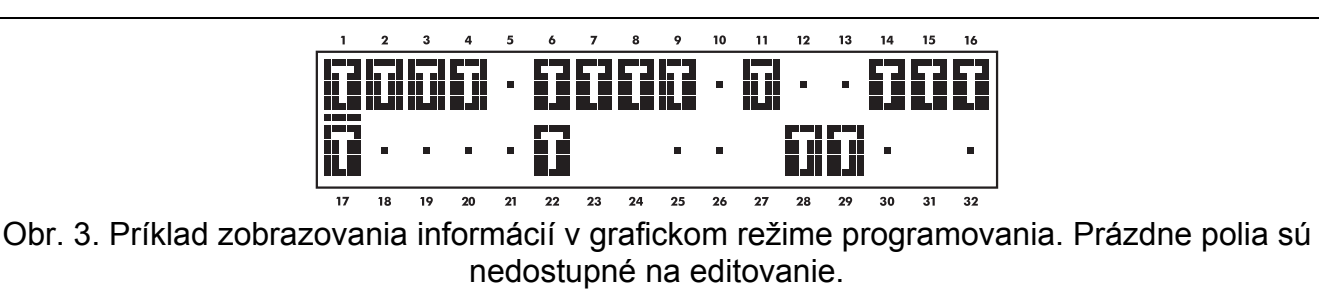

## **Zadávanie desiatkových (DEC) a šestnástkových (HEX) hodnôt**

Číslice sa zadávajú stláčaním zodpovedajúcich klávesov. Znaky od A do F sú dostupné na klávesoch s číslicami 2 a 3. Tieto klávesy treba stláčať tak dlho, až sa zobrazí požadovaný znak.

#### **Zadávanie názvov**

Jednotlivé klávesy treba stláčať tak dlho, až sa zobrazí požadovaný znak. Znaky dostupné na klávesnici sú uvedené v tabuľke [3.](#page-17-0) Dlhšie podržanie klávesu spôsobí zobrazenie číslice priradenej klávesu.

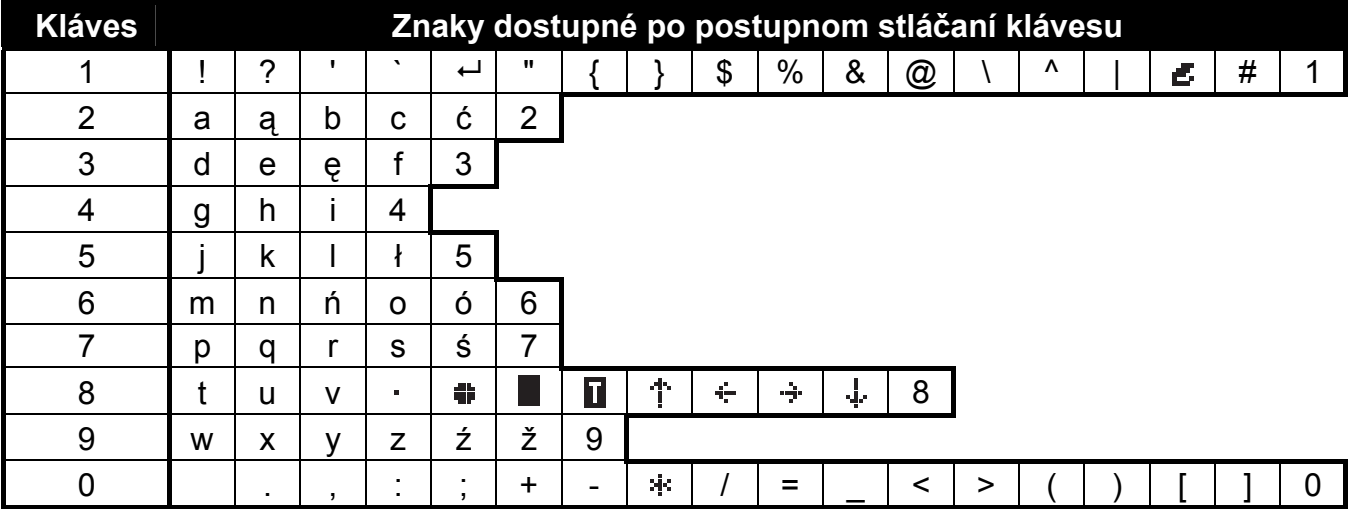

<span id="page-17-0"></span>Tabuľka 3. Znaky dostupné počas zadávania názvov. Veľké písmená sú dostupné na tých istých klávesoch (zmena veľkosti písmen: kláves  $\nabla$ ).

V hornom riadku displeja, na ľavej strane, je zobrazená informácia o veľkosti písmen: [Abc], [ABC] alebo [abc] (bude zobrazená po stlačení ľubovoľného klávesu a bude zobrazená počas niekoľkých sekúnd od posledného stlačenia klávesu).

 $\boldsymbol{i}$ 

Kláves ▶ presúva kurzor doprava, a kláves ◀ doľava. Kláves ▲ vymaže znak na ľavej strane kurzora.

#### <span id="page-18-0"></span>**5.3.5 Popis funkcií užívateľa**

- **Prehľad zrušených alarmov**  dostupná, ak užívateľ po zrušení alarmu nevykonal prehľad narušených vstupov. Umožňuje overiť, ktoré vstupy spustili alarm. Po ukončení prehľadu funkcia nie je dostupná.
- <span id="page-18-2"></span>**Navráť systém** – dostupná pre servis, aj je v ústredni zapnutá možnosť NEZAPÍNAJ STRÁŽENIE PO ZVERIFIKOVANOM ALARME a bol zverifikovaný alarm. Po vzniku zverifikovaného alarmu je nutné navrátenie systému pomocou tejto funkcie, pokým bude možné opätovné zapnutie stráženia.
- **Vypni stráženie** umožňuje vypnúť stráženie v skupinách dostupných pre užívateľa z danej klávesnice.

**Zruš alarm** – umožňuje ukončenie signalizácie alarmu v systéme.

**Zruš alarmy iných objektov** – umožňuje zrušenie signalizácie alarmov z iných objektov, do ktorých normálne užívateľ nemá prístup.

**Zruš telefónne oznamovanie** – prerušuje telefónne oznamovanie.

*Oznamovanie môže byť zrušené automaticky spolu so zrušením alarmu. Zásady zrušenia oznamovania určuje inštalačný technik.* 

- **Zapni stráženie** umožňuje zapnutie stráženia v skupinách dostupných pre užívateľa z danej klávesnice.
- **Zapni na 2 kódy** umožňuje spustenie zapínania stráženia v skupinách vyžadujúcich zadanie 2 kódov.
- **Vypni na 2 kódy** umožňuje spustenie vypínania stráženia v skupinách vyžadujúcich zadanie 2 kódov.
- **Odloženie zapnutia stráženia**  dostupná, keď prebieha odpočítavanie oneskorenia automatického zapnutia stráženia. Umožňuje odložiť o naprogramovaný čas automatické zapnutie stráženia v skupine, v ktorej trvá odpočítavanie oneskorenia automatického zapnutia stráženia. Zadanie samých núl znamená zablokovanie automatického zapnutia (do nasledujúceho termínu automatického zapnutia).
- **Nastav odloženie zapnutia stráženia**  dostupná, ak je aspoň pre jednu skupinu naprogramovaný čas oneskorenia automatického zapnutia stráženia a v tejto skupine nie je aktuálne odpočítavaný. Umožňuje odložiť o naprogramovaný čas automatické zapnutie stráženia v skupine.
- <span id="page-18-1"></span>**Režim zapnutia** – umožňuje výber typu stráženia, ktorý má byť zapnutý (v hranatej zátvorke je uvedený kláves skratky):
	- [0] **plné stráženie** (používaný, keď všetci opustili chránený priestor);
	- [1] **plné stráženie + blokovania** (umožňuje zostať v chránenom priestore) budú zablokované vstupy, pre ktoré inštalačný technik zapol možnosť BLOKOVANÝ PRI NEOPUSTENÍ OBJEKTU;
	- [2] **stráženie bez vnútorných** (umožňuje zostať v chránenom priestore):
		- interné vstupy (typ reakcie 3. ONESKORENÝ INTERNÝ) nebudú strážiť;
		- narušenie externého vstupu (typ reakcie 8. EXTERNÝ) spustí tichý alarm;
		- narušenie iného alarmového vstupu spustí hlasný alarm.
	- [3] **stráženie bez vnútorných a bez vstupného času** (umožňuje zostať v chránenom priestore – používané, keď už nikto vchádzať do chráneného priestoru) – typ stráženia rovnaký ako predchádzajúci, ale oneskorené vstupy pracujú ako okamžité (nie je vstupný čas).

**Zruš 1 kód** – ak je stráženie zapínané / vypínané pomocou dvoch kódov a prvý kód bol zadaný, je možné ešte zrušiť súhlas na zapnutie / vypnutie stráženia.

**Zmena kódu** – umožňuje užívateľovi zmenu vlastného kódu.

<span id="page-19-0"></span>**Zmena telefónneho hesla** – umožňuje užívateľovi zmenu vlastného telefónneho hesla.

- **Zmena prefixov**  dostupná pre administrátora, ak inštalačný technik predpokladal používanie prefixov v systéme (určil dĺžku prefixov). Umožňuje programovanie prefixov a času pripomínania o potrebe zmeny prefixu. Pred každým kódom bude musieť byť prefix:
	- **normálny** na každodenné použitie. Továrensky sa skladá zo zodpovedajúceho počtu číslic 0 (napr. ak je dĺžka prefixu nastavená na 4, má prednastavený prefix podobu: 0000);
	- **NÁTLAK**  používaný, ak je užívateľ prinútený zadať kód. Jeho použitie spustí tichý alarm. Továrensky sa skladá zo zodpovedajúceho počtu číslic 4 (napr. ak je dĺžka prefixu nastavená na 3, má prednastavený prefix podobu: 444).

**Užívatelia** – v podmenu sú dostupné nasledujúce funkcie:

- **Nový užívateľ** umožňuje vytvoriť nového užívateľa (pozri: kapitola PRIDANIE NOVÉHO UŽÍVATEĽA s. [27](#page-28-2)).
- **Editovanie užívateľa**  umožňuje editovanie jestvujúcich užívateľov (pozri: kapitola EDITOVANIE UŽÍVATEĽA s. [27](#page-28-3)).
- **Vymazanie užívateľa**  umožňuje vymazanie jestvujúcich užívateľov (pozri: kapitola VYMAZANIE UŽÍVATEĽA s. [28](#page-29-3)).
- *Administrátor určuje, či má servis prístup do podmenu UŽÍVATELIA (možnosť SERVIS*   $\dot{1}$ *EDITUJE v podmenu ZMENA MOŽNOSTÍ).*

**Administrátori** – v podmenu sú pre servis dostupné nasledujúce funkcie:

**Nový administrátor** – umožňuje vytvorenie nového administrátora.

**Editovanie administrátora** – umožňuje editovanie jestvujúcich administrátorov.

**Vymazanie administrátora** – umožňuje vymazanie jestvujúcich administrátorov.

- **Blokovanie vstupov**  v podmenu sú dostupné nasledujúce funkcie:
	- **Časové blokovania**  umožňuje časové blokovanie vstupov (pozri: kapitola ČASOVÉ BLOKOVANIE VSTUPOV s. [30\)](#page-31-3).
	- **Trvalé blokovania**  umožňuje trvalé blokovanie vstupov (pozri: kapitola TRVALÉ BLOKOVANIE VSTUPOV s. [31\)](#page-32-5).

 $\dot{1}$ 

*Ak inštalačný technik zapol globálnu možnosť GRADE 3, funkcia TRVALÉ BLOKOVANIA je dostupná pre servis.* 

**Programovanie hodín** – umožňuje naprogramovať hodiny ústredne. Údaje sú zadávané vo formáte:

čas – hodina:minúta:sekunda,

dátum – deň:mesiac:rok.

- **Stav systému** umožňuje prezrieť poruchy, a ak inštalačný technik zapol možnosť GRADE 3, dodatočne aj alarmy, zablokované vstupy a overiť stav skupín.
- **Prehľad udalostí** v podmenu sú dostupné funkcie umožňujúce prehľad udalostí zapísaných v pamäti ústredne (pozri: kapitola PREHLIADANIE UDALOSTÍ s. [31\)](#page-32-6).
- **Reset detektorov** spustenie funkcie spôsobí chvíľkové vypnutie výstupov typu 43. NAPÁJANIE S RESETOM., čo umožňuje zrušiť pamäť alarmu detektorov napájaných z týchto výstupov (napr. požiarnych detektorov).
- **Vypnutie zaseknutých výstupov** umožňuje vypnutie niektorých výstupov ústredne, pre ktoré je zapnutá možnosť LATCH, a výstupov typu 9. ALARM DEŇ, 12. TICHÝ ALARM a 116. EXTERNÁ SIRÉNA.
- **Koniec požiarneho otvorenia dverí** vráti normálny režim činnosti všetkých modulov realizujúcich funkcie kontroly vstupu (v prípade požiaru môžu byť dvere kontrolované týmito modulmi automaticky odblokované).
- **Zmena možností** v podmenu sú dostupné nasledujúce funkcie:
	- **Gong na klávesnici** umožňuje zapnutie alebo vypnutie signalizácie gongu na klávesnici (signalizácia narušenia vybraných vstupov).
	- **Gong výstupov** umožňuje zablokovanie signalizácie narušení vstupov z vybraných skupín na výstupe typu 11. GONG.
	- **Timery** umožňuje programovať parametre timerov ovládajúcich výstupy typu 120. TERMOSTAT a iných timerov, ktorých editovanie povolil inštalačný technik.
	- **Teploty**  umožňuje editovanie prahov teploty pre výstupy typu 120. TERMOSTAT.
	- **Timery skupín**  umožňuje naprogramovať timery skupín (pozri: PROGRAMOVANIE TIMERA SKUPINY s. [32](#page-33-3)).
	- **Blokovanie sabotáže expandérov**  umožňuje dočasné vypnutie kontroly sabotáže expandérov. V prípade akýchkoľvek problémov s rozširovacími modulmi, treba kontaktovať servis.
	- **Stály prístup servisu** možnosť dostupná pre administrátora. Ak je zapnutá, má servis stály prístup do zabezpečovacieho systému, čo mu okrem iného umožňuje programovať ústredňu pomocou LCD klávesnice alebo programu DLOADX.
- $\mathbf{i}$ *Zapnutie možnosti STÁLY PRÍSTUP SERVISU zruší čas prístupu servisu naprogramovaný pomocou funkcie PRÍSTUP SERVISU. Naprogramovanie času prístupu servisu vypne možnosť STÁLY PRÍSTUP SERVISU.* 
	- **Servis edituje**  možnosť dostupná pre administrátora. Jej zapnutie umožní servisu pridávanie, editovanie a vymazane užívateľov v objekte administrátora.
	- **Servis zapína/vypína/ruší/blokuje** možnosť dostupná pre administrátora. Ak je zapnutá, môže servis zapínať a vypínať stráženie, rušiť alarmy a blokovať vstupy v objekte administrátora.
	- **Stály prístup DLOADX** možnosť dostupná pre administrátora. Ak je zapnutá, je možné programovanie ústredne pomocou programu DLOADX nezávisle od toho, či má servis prístup do zabezpečovacieho systému.
	- **Adresa DloadX**  umožňuje naprogramovať adresu počítača, na ktorom je nainštalovaný program DLOADX. Adresu treba naprogramovať, ak má ústredňa spúšťať komunikáciu s programom DLOADX cez sieť Ethernet pomocou protokolu TCP/IP (pozri: popis funkcie ETHM-1 – DLOADX dostupnej v podmenu DOWNLOADING). Môže byť zadaná vo forme názvu alebo IP adresy.
	- **Adresa GuardX**  umožňuje naprogramovať adresu počítača, na ktorom je nainštalovaný program GUARDX. Adresu treba naprogramovať, ak má ústredňa spúšťať komunikáciu s programom GUARDX cez sieť Ethernet pomocou protokolu TCP/IP (pozri: popis funkcie ETHM-1 – GUARDX dostupnej v podmenu DOWNLOADING). Môže byť zadaná vo forme názvu alebo IP adresy.
	- **Vymazanie poznámky**  umožňuje vymazať servisnú poznámku.

**Testy** – v podmenu sú dostupné nasledujúce funkcie:

- **Stav skupín**  umožňuje overiť stav skupín dostupných pre užívateľa a obsluhovaných klávesnicou. Stav skupiny je zobrazovaný pomocou symbolu. Číslice umiestnené na sklíčku umožňujú identifikáciu čísiel skupín. Továrensky je stav skupín zobrazovaný pomocou nasledujúcich symbolov (inštalačný ich technik môže zmeniť):
	- b časové blokovanie skupiny,
	- ? vstupný čas,
	- W odchodový čas (menší ako 10 sekúnd),
	- w odchodový čas (väčší ako 10 sekúnd),
	- P požiarny alarm,
	- A alarm,
	- p pamäť požiarneho alarmu,
	- a pamäť alarmu,
	- c skupina stráži,
	- **-** narušené vstupy,
	- skupina nestráži, vstupy OK.
- **Stav vstupov**  umožňuje overiť stav vstupov v skupinách dostupných pre užívateľa a obsluhovaných klávesnicou. Stav vstupu je zobrazovaný pomocou symbolu. Číslice umiestnené na sklíčku umožňujú identifikáciu čísiel vstupov. Po spustení funkcie je zobrazený stav vstupov 1-32. Klávesy ▶ a ◀ umožňujú zobraziť stav iných vstupov (pozri taktiež popis LED-iek  $\mathbb{H}$  s. [8\)](#page-9-3). Továrensky je stav vstupov zobrazovaný pomocou nasledujúcich symbolov (inštalačný technik ich môže zmeniť):
	- b blokovanie vstupu,
	- l porucha "dlhé narušenie",
	- f porucha "bez narušenia",
	- S alarm sabotáže,
	- A alarm,
	- **-** sabotáž vstupu,
	- M masking,
	- •• narušenie vstupu.
	- s pamäť alarmu sabotáže,
	- m pamäť maskingu,
	- a pamäť alarmu,
	- vstup OK.
- **Napätia napájania**  dostupná pre servis. Umožňuje overiť napätie napájania jednotlivých expandérov.
- **Teploty**  umožňuje overenie teplôt meraných bezdrôtovými detektormi ATD-100.
- **Bezdrôtové zariadenia**  umožňuje overiť úroveň rádiového signálu bezdrôtových zariadení systému ABAX spolupracujúcich s ústredňou.
- **Test vstupov**  v podmenu sú dostupné funkcie umožňujúce pretestovanie detektorov pripojených na vstupy (pozri: kapitola TESTOVANIE VSTUPOV s. [33\)](#page-34-1).
- **Test akumulátora**  dostupná pre servis. Po jej spustení ústredňa vygeneruje udalosti informujúce o stave akumulátorov hlavnej dosky a drôtových expandérov so zdrojom. Dodatočne je analyzovaný stav vstupov s typom reakcie 60. TECHNICKÝ - PORUCHA AKUMULÁTORA.
- **Ručný test prenosu** generuje udalosť, ktorá spúšťa procedúru zaslania správy na PCO (kód je zasielaný so systémovým identifikátorom).
- **Test PCO** (1A, 1B, 2A, 2B) umožňuje zaslanie testu prenosu na PCO (osobitné funkcie pre každé telefónne číslo). Počas zasielania prenosu informujú hlásenia na displeji

o aktuálne vykonávanej činnosti. Funkcia je užitočná počas spúšťania monitoringu alebo v prípade poruchy monitoringu.

**Test oznamovania** – umožňuje pretestovať oznamovanie. Po spustení funkcie treba:

- 1. Zadať telefónne číslo (poradové číslo na zozname telefónnych čísiel).
- 2. Stlačiť kláves ▼.
- 3. Zadať číslo hlasovej správy.
- 4. Stlačiť kláves  $\#$ . Ústredňa zavolá na určené číslo a prehrá správu.
- **Test prijatia telefónu** po spustení funkcie, počas prijatia telefónneho spojenia sú zobrazované informácie o počte zvonení a prijatí telefónneho spojenia.
- **Test karty**  umožňuje overiť číslo bezdotykovej karty a určiť komu patrí (ak karta patrí užívateľovi systému).

**Test CA-64 PTSA** – umožňuje pretestovať LED-tablo.

**Prehľad administrátorov** – dostupná pre administrátora. Umožňuje overiť, v ktorých objektoch sú vytvorení administrátori.

**Názov klávesnice** – umožňuje overenie názvu danej klávesnice.

- **Súbor v DLOADX** zobrazí dátum a čas uloženia údajov v ústredni pomocou programu DLOADX a názve súboru s údajmi ústredne.
- **Verzia ústredne**  zobrazí informáciu o programovej verzii ústredne.
- **Verzia programu STM**  zobrazí informáciu o programovej verzii procesora obsluhujúceho zdroj a vstupy ústredne.
- **IP/MAC ETHM-1** zobrazí adresu IP a číslo MAC modulu ETHM-1 pripojeného na ústredňu.
- **Verzie modulov**  umožňuje overiť programové verzie zariadení pripojených na komunikačné zbernice ústredne.
- **Synchronizácia času**  umožňuje ručne spustiť synchronizáciu hodín ústredne so serverom času. Týka sa to ústredne, na ktorú je pripojený modul ETHM-1. V ústredni musí byť naprogramovaná adresa servera synchronizácie času.

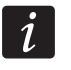

*Funkcia nie je dostupná, ak prebieha synchronizácia času. Automatická synchronizácia času sa vykonáva každý deň o 05:30.* 

- **Prístup servisu** dostupná pre administrátora. Umožňuje určiť čas prístupu servisu do zabezpečovacieho systému. Čas sa programuje v hodinách. Naprogramovanie hodnoty 0 znamená vypnutie prístupu servisu.
- **Otvor dvere** umožňuje otvorenie dverí kontrolovaných zabezpečovacím systémom (moduly realizujúce funkcie kontroly vstupu) alebo zapnutie výstupov typu 101. NAČÍTANIE KARTY NA MODULE.
- **Ovládanie** umožňuje ovládanie zariadení pripojených na výstupy typu RELÉ MONO, RELÉ BI, TELEFÓNNE RELÉ, ROLETA NAHOR a ROLETA NADOL (pozri: kapitola OVLÁDANIE s. [34](#page-35-1)).
- **Servisný režim** dostupná pre servis. Spúšťa servisný režim.
- **Prevzatie SR**  dostupná pre servis. Ak servisný bol servisný režim spustený pomocou inej klávesnice, je možné ho prevziať, čiže zobraziť servisné menu na klávesnici, na ktorej bola spustená funkcia PREVZATIE SR.
- **Downloading** v podmenu sú dostupné nasledujúce funkcie:
	- **Štart DWNL-RS** dostupná pre servis. Umožňuje lokálne programovanie ústredne pomocou programu DLOADX.
	- **Koniec DWNL-RS** dostupná pre servis. Končí lokálne programovanie ústredne.
	- **Štart DWNL-MOD.** umožňuje diaľkové programovanie cez externý modem (analógový, GSM alebo ISDN) pomocou programu DLOADX.

**Štart DWNL-TEL** – umožňuje diaľkové programovanie cez zabudovaný modem 300 bps pomocou programu DLOADX.

- **ETHM-1 DloadX** umožňuje diaľkové programovanie cez sieť Ethernet (TCP/IP) pomocou programu DLOADX. Na ústredňu musí byť pripojený modul ETHM-1 s programovou verziou 1.03 (alebo novším).
- **ETHM-1 GuardX** umožňuje diaľkovú obsluhu a administráciu cez sieť Ethernet (TCP/IP) pomocou programu GUARDX. Na ústredňu musí byť pripojený modul ETHM-1 s programovou verziou 1.03 (alebo novším).

## <span id="page-23-0"></span>**5.4 Zapnutie stráženia**

V kapitole sú popísané operácie, ktoré musí užívateľ vykonať pomocou klávesnice, aby spustil procedúru zapnutia stráženia. Procedúra zapnutia stráženia sa končí zároveň s koncom odchodového času (ak sa ukončí úspešne je zapnuté stráženie – pozri tiež NEÚSPEŠNÁ PROCEDÚRA ZAPÍNANIA STRÁŽENIA s. [23\)](#page-24-2). Ak je odchodový čas rovný 0, je stráženie zapnuté okamžite.

*Inštalačný technik môže tak nakonfigurovať zabezpečovací systém, že funkcie slúžiace na zapnutie stráženia budú nedostupné po sabotáži. Správa na displeji bude informovať, že treba privolať servis. Až po zadaní servisného kódu a potvrdení*  klávesom #, budú funkcie slúžiace na zapnutie stráženia znovu dostupné.

## <span id="page-23-1"></span>**5.4.1 Zapnutie plného stráženia bez výberu skupín**

Zapnutie stráženia bez výberu skupín je možné, keď žiadna zo skupín, do ktorých má užívateľ prístup, nestráži a klávesnica nesignalizuje alarm.

- 1. Zadať kód a potvrdiť ho klávesom  $\#$ .
- 2. Keď bude zobrazená funkcia ZAPNI VŠETKO, stlačiť kláves  $\#$ . Vo všetkých skupinách, do ktorých má užívateľ prístup, a ktoré sú obsluhované klávesnicou, sa začne procedúra zapnutia stráženia.

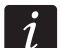

*Ak môže užívateľ zapnúť stráženie iba v jednej skupine, už po zadaní kódu a potvrdení klávesom sa začne procedúra zapnutia stráženia.* 

#### <span id="page-23-2"></span>**5.4.2 Zapnutie plného stráženia vo vybraných skupinách**

- 1. Zadať kód a potvrdiť ho klávesom  $*$ .
- 2. Pomocou klávesu ▼ presúvať menu až bude nájdená funkcia ZAPNI STRÁŽENIE.
- 3. Stlačiť kláves  $\#$ . Bude zobrazený zoznam skupín, v ktorých je možné zapnúť stráženie.
- 4. Pomocou klávesov ▼ a ▲ nájsť na zozname skupinu, v ktorej má byť zapnuté stráženie.
- 5. Stlačiť ľubovoľný kláves s číslicou. Symbol · v pravom hornom rohu bude nahradený symbolom **A** (pozri tiež kapitolu VÝBER ZO ZOZNAMU VIACNÁSOBNÉHO VÝBERU s. [15\)](#page-16-1).
- 6. Činnosti z bodov 4 a 5 zopakovať pre ďalšie skupiny, v ktorých má byť zapnuté stráženie.
- 7. Po vybraní skupín, v ktorých má byť zapnuté stráženie, stlačiť kláves  $\#$ .

Stráženie vo vybraných skupinách je možné taktiež zapnúť pomocou funkcie ZAPNI VYBRANÉ, dostupnej po zadaní kódu a potvrdení klávesom #, ale iba vtedy, keď žiadna zo skupín, do ktorých má užívateľ prístup, nestráži a klávesnica nesignalizuje alarm.

#### <span id="page-23-3"></span>**5.4.3 Zapnutie vybraného typu stráženia**

- 1. Zadať kód a potvrdiť ho klávesom  $*$ .
- 2. Pomocou klávesu ▼ presúvať menu až bude nájdená funkcia REŽIM ZAPNUTIA.
- 3. Stlačiť kláves  $\#$ . Bude zobrazený zoznam typov stráženia (pozri: popis funkcie REŽIM ZAPNUTIA s. [17](#page-18-1)).
- 4. Pomocou klávesov ▲ a ▼ nájsť typ stráženia, ktorý má byť zapnutý, a nasledujúco stlačiť kláves  $\#$ .
- 5. Keď bude zobrazená funkcia ZAPNI STRÁŽENIE, stlačiť kláves #. Postupovať rovnako, ako v prípade zapínania plného stráženia vo vybraných skupinách (body 4-7).

## <span id="page-24-0"></span>**5.4.4 Rýchle zapnutie stráženia**

Inštalačný technik môže umožniť zapínanie stráženia bez autorizácie užívateľa. Stráženie je zapínané v skupinách určených inštalačným technikom.

- 1. Vybrať typ stráženia, ktorý má byť zapnutý (stlačiť jeden z klávesov: 0 plné stráženie; 1 – plné stráženie + blokovania; 2 – stráženie bez vnútorných; 3 – stráženie bez vnútorných a bez vstupného času).
- 2. Stlačiť kláves #. Začne sa procedúra zapínania stráženia.

## <span id="page-24-1"></span>**5.4.5 Odmietnutie zapnutia stráženia**

Inštalačný technik môže naprogramovať ústredňu takým spôsobom, že sa nepodarí začať procedúru zapnutia stráženia, ak:

- je v skupine narušený vstup;
- v systéme je porucha (v tom aj sabotáž);
- a bol zverifikovaný alarm.

Klávesnica poinformuje o odmietnutí zapnutia stráženia pomocou hlásenia oznamujúceho príčinu odmietnutia.

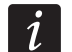

*Ak nie je možné zapnutie stráženia po zverifikovanom alarme, treba kontaktovať servis. Až po intervencii servisu bude možné zapnutie stráženia (pozri: popis funkcie NAVRÁŤ SYSTÉM s. [17](#page-18-2)).* 

#### **Blokovanie narušených vstupov pri zapínaní stráženia**

Ak sa nepodarilo zapnúť stráženie, a hlásenie na displeji informuje, že sú narušené vstupy, je možné prezrieť zoznam týchto vstupov po stlačení klávesu 2. Zoznam je možné presúvať pomocou klávesov ▼ a ▲. Po stlačení klávesu 4 je možné daný vstup zablokovať. Hlásenie na displeji vyzve na stlačenie klávesu 1 na potvrdenie, že vstup má byť zablokovaný.

#### **Vynútené zapnutie stráženia**

Ak sa nepodarilo zapnúť stráženie, môže hlásenie na displeji pripustiť vynútene zapnutia stráženia (1=Zap.). Po stlačení klávesu 1 bude stráženie zapnuté napriek narušeným vstupom alebo napriek poruche.

#### <span id="page-24-2"></span>**5.4.6 Neúspešná procedúra zapínania stráženia**

Ak inštalačný technik zapol globálnu možnosť GRADE 3, môže sa procedúra zapínania stráženia ukončiť neúspechom. Stráženie nebude zapnuté, ak v momente ukončenia odpočítavania odchodového času:

- v skupine je narušený vstup, ktorý nebol narušený, keď bola začatá procedúra zapnutia stráženia;
- je porucha, ktorá nebola, keď bola začatá procedúra zapnutia stráženia.

#### <span id="page-24-3"></span>**5.4.7 Skrátenie odchodového času**

Ak inštalačný technik pripustil takú možnosť, môže byť odchodový čas zo skupiny skrátený po postupnom stlačení klávesov 9 a #.

## <span id="page-25-0"></span>**5.5 Vypnutie stráženia a zrušenie alarmu**

Zadať kód a potvrdiť ho klávesom  $#$  (pozri: kapitola [KÓD] $#$  – MENU ZAPNUTIA / VYPNUTIA STRÁŽENIA s. [10\)](#page-11-0). Ak má byť stráženie vypnuté iba vo vybraných skupinách (funkcia VYPNI VYBRANÉ), výberu skupín sa vykonáva rovnakým spôsobom, ako v prípade zapínania stráženia vo vybraných skupinách.

## <span id="page-25-1"></span>**5.5.1 Zrušenie alarmu bez vypnutia stráženia**

- 1. Zadať kód a potvrdiť ho klávesom  $\clubsuit$ .
- 2. Pomocou klávesu ▼ presúvať menu až bude nájdená funkcia ZRUŠ ALARM.
- 3. Stlačiť kláves  $\#$ .

## <span id="page-25-2"></span>**5.6 Zapínanie / vypínanie stráženia na 2 kódy**

Ak je stráženie v skupine zapínané / vypínané na 2 kódy, užívateľ zadávajúci prvý kód musí:

- 1. Zadať kód a potvrdiť ho klávesom  $\frac{1}{1}$ .
- 2. Pomocou klávesu ▼ presúvať menu až bude nájdená funkcia ZAP. NA 2 KÓDY / VYP. NA 2 KÓDY.
- 3. Stlačiť kláves #. Postupovať rovnako, ako v prípade zapínania plného stráženia vo vybraných skupinách (body 3-7).
- 4. Ak inštalačný technik nenastavil čas platnosti kódu na 30 sekúnd, zadať čas platnosti kódu a potvrdiť ho klávesom  $\#$ .

Pred uplynutím času platnosti kódu, užívateľ zadávajúci druhý kód musí zapnúť / vypnúť stráženie pomocou:

- klávesnice (pozri: kapitola ZAPNUTIE STRÁŽENIA alebo VYPNUTIE STRÁŽENIA A ZRUŠENIE ALARMU);
- klávesnice pre skupiny ( $[K\ddot{\phi}d]$ #);
- čítačky (načítanie bezdotykovej karty alebo DALLAS čipu).

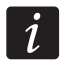

*Inštalačný technik môže tak nakonfigurovať zabezpečovací systém, že druhý kód musí byť zadaný na inej klávesnici, klávesnici pre skupiny atď.* 

## <span id="page-25-3"></span>**5.7 Spustenie alarmu z klávesnice**

Inštalačný technik môže povoliť spúšťanie alarmov z klávesnice. Na spustenie alarmu treba:

**požiarny alarm** – stlačiť na približne 3 sekundy kláves  $\bullet$ ;

**pomocný alarm (privolanie prvej pomoci)** – stlačiť na približne 3 sekundy kláves (!);

**alarm napadnutia** – stlačiť na približne 3 sekundy kláves  $\Box$ . Inštalačný technik určuje, či bude spúšťaný hlasný alarm napadnutia (spúšťajúci hlasnú signalizáciu alarmu) alebo tichý (bez hlasnej signalizácie).

## <span id="page-25-4"></span>**5.8 Užívatelia**

Pridávať, editovať a vymazávať užívateľov môžu:

- administrátor:
- servis (ak administrátor zapol možnosť SERVIS EDITUJE);
- užívateľ (ak má oprávnenie EDITOVANIE UŽÍVATEĽOV).

Pre užívateľa je možné nadefinovať:

- **Kód**  sled číslic slúžiacich na autorizáciu užívateľa počas používania LCD klávesníc, klávesníc pre skupiny a kódových zámkov. Ústredňa obsluhuje kódy dlhé 4 až 8 znakov, ale inštalačný technik môže určiť, aká má byť minimálna dĺžku kódu.
- **Telefónny kód**  sled číslic slúžiacich na autorizáciu užívateľa počas používania funkcie odpovedania na telefón a telefónneho ovládania (pozri: kapitola ODPOVEDANIE NA TELEFÓN A TELEFÓNNE OVLÁDANIE s. [42](#page-43-3)).
- **Skupiny** skupiny, do ktorých má užívateľ prístup (čiže môže v nich zapínať a vypínať stráženie, rušiť alarm atď.).
- **Typ** pozri: kapitola TYPY UŽÍVATEĽOV s. [26](#page-27-0).
- **Rozvrh užívateľa**  parameter pre kódy typu PODĽA ROZVRHU (pozri: kapitola TYPY UŽÍVATEĽOV s. [26\)](#page-27-0).
- **Čas jestvovania** parameter pre kódy typu NA ČAS OBNOVITEĽNÝ, NA ČAS NEOBNOVITEĽNÝ alebo PODĽA ROZVRHU (pozri: kapitola TYPY UŽÍVATEĽOV s. [26](#page-27-0)).
- **Čas blokovania**  parameter programovaný pre kódy typu ZAPÍNA ČASOVÉ BLOKOVANIE SKUPÍN (pozri: kapitola TYPY UŽÍVATEĽOV s. [26\)](#page-27-0).
- **Oprávnenia**  určujú, aké funkcie môže užívateľ používať. Dostupné sú nasledujúce oprávnenia:
	- Zapínanie stráženia
	- Vypínanie stráženia
	- Vypína, keď kto iný zapol [Vyp.za iného] ak užívateľ nemá toto oprávnenie, môže vypnúť stráženie iba ak ho zapol
	- Rušenie alarmu skupiny [Ruš.al.skupiny]
	- Rušenie alarmu objektu [Ruš.al.obj.]
	- Rušenie alarmu iných objektov [Ruš.al.iných]
	- Rušenie telefónneho oznamovania [Ruš. tel.ozn.]
	- Odloženie automatického zapnutia [Odlož.zap.str.]
	- Prvý kód pre skupinu na 2 kódy [Zad.prv.kódu]
	- Druhý kód pre skupinu na 2 kódy [Zad.druh.kódu]
	- Prístup do časovo zablokovaných skupín [Príst.blok.sk.]
	- Zmena kódu
	- Editovanie užívateľov
	- Blokovanie vstupov
	- Trvalé blokovanie vstupov [Trval. blok.]
	- Programovanie času [Prog. hodín]
	- Overovanie aktuálnych porúch
	- Prehliadanie udalostí
	- Resetovanie detektorov
	- Zmena možností
	- Prístup do testov [Testy]
	- Spúšťanie funkcie DOWNLOAD [Downloading]
	- Ovládanie výstupov
	- Prehľad stavu systému v programe GUARDX [Obsluha GuardX]
	- Vypínanie zaseknutých výstupov [Vyp.zasek.výs.]
- Jednoduchý užívateľ po zadaní kódu a potvrdení klávesom  $\#$  užívateľ nikdy nevyberá
- <span id="page-27-1"></span>skupiny, v ktorých chce zapnúť / vypnúť stráženie. Stráženie je okamžite zapínané / vypínané vo všetkých skupinách, do ktorých má prístup.
- Administrátor užívateľ má v menu prístup do funkcií určených pre administrátora
- <span id="page-27-2"></span>**Klávesnice atď.** – prídavné moduly, ktorými bude môcť užívateľ bude obsluhovať systém (moduly ovládania skupín, klávesnice pre skupiny, kódové zámky, expandéry čítačiek).
- **Bezdotykové karty / DALLAS čipy**  ak v systéme pracuje čítačka bezdotykových kariet / DALLAS čipov, je možné užívateľovi prideliť bezdotykovú kartu / DALLAS čip, ktoré umožnia obsluhu systému pomocou čítačiek.
- <span id="page-27-3"></span>**Ovládače** – v prípade ústredne, na ktorú je pripojený modul obsluhujúci ovládače (ACU-100 ACU-250, INT-RX alebo INT-RX-S), môže byť užívateľovi pridelený ovládač, ktorý mu umožní obsluhu systému, Užívateľ môže mať maximálne 2 ovládače: ovládač APT-100 (obsluhovaný systémom ABAX) a ovládač 433 MHz (obsluhovaný modulmi INT-RX alebo INT-RX-S).
- **Tlačidlá**  funkcie týkajúce sa tlačidiel sú dostupné, ak bol užívateľovi pridelený ovládač. Tlačidlám, alebo kombinácii tlačidiel ovládača je možné prideliť vstup, ktorý bude narušený po stlačení tlačidla / kombinácie tlačidiel. Pridelený vstup nemusí fyzicky jestvovať.

<span id="page-27-4"></span>

*Tlačidlám / kombinácii tlačidiel nie je možné prideliť vstup 256.* 

- **Udalosti RX** / **Udalosti ABAX** ak bol užívateľovi pridelený ovládač, je možné určiť, či stlačenie zodpovedajúceho tlačidla ovládača spôsobí zápis udalosti informujúcej o použití ovládača.
- **Potvrdzovanie ABAX**  ak bol užívateľovi pridelený ovládač systému ABAX, je možné určiť, stav ktorých výstupov bude zobrazovaný na LED-kách na ovládači po stlačení ľubovoľného tlačidla.
- **Názov** individuálny názov užívateľa.

## <span id="page-27-0"></span>**5.8.1 Typy užívateľov**

V hranatej zátvorke je uvedený text zobrazovaný na klávesnici. V popise sú zohľadnené iba kódy, ale uvedené informácie sa týkajú všetkých identifikátorov przydzielonych užívateľovi.

**Normálny** – základný typ užívateľa.

- **Jednorazový** užívateľ získa jednorazový prístup.
- **Na čas obnoviteľný** [Časovo obnovit.] užívateľ ma prístup do systému počas určeného času. Čas platnosti užívateľa treba nadefinovať. Pred uplynutím času platnosti ústredňa pripomenie užívateľovi nutnosť zmeny kódu. Po zmene kódu bude čas platnosti počítaný od začiatku.
- **Na čas neobnoviteľný** [Časovo neobnovit.] užívateľ má prístup do systému počas určeného času. Čas platnosti užívateľa treba nadefinovať. Po uplynutí času platnosti nebude mať užívateľ prístup do systému.
- **Nátlak**  kód určený na používanie v prípade napadnutia a činnosti pod nátlakom. Jeho použitie spustí tichý alarm a spôsobí zaslanie kódu udalosti na PCO.
- **Ovláda výstupy "MONO" skupín [Výstupy monost.] kód určený na ovládanie výstupov** typu RELÉ MONO.
- **Ovláda výstupy "BI" skupín** [Výstupy bistab.] kód určený na ovládanie výstupov typu RELÉ BI.
- **Zapína časové blokovanie skupín** [Čas.blok.skup] kód umožňuje prístup do skupín, ktoré strážia. Použitie kódu blokuje strážiacu skupinu/skupiny (vstupy v skupine nespúšťajú alarm vlámania). Čas blokovania sa definuje individuálne pre každého užívateľa v rozsahu od 1 do 109 minút. Ak je ale pre skupinu nadefinovaný čas blokovania na obchôdzku strážnika a je dlhší, bude blokovanie trvať dlhšie.
- **Odblokovanie na prístup k bankomatu** [Prístup k bank.] kód určený na odblokovanie prístupu k bankomatu (v skupine budú časovo zablokované vstupy s typom reakcie 24H BANKOMAT).
- **Strážnik** použitie kódu znamená vykonanie obchôdzky strážnika (dodatočne môže spôsobiť časové blokovanie skupiny na čas obchôdzky strážnika). Inštalačný technik určuje moduly, ktoré sú využívané na potvrdzovanie vykonanie obchôdzky a určuje čas medzi nasledujúcimi obchôdzkami. Pridelenie takémuto užívateľovi prístupu do skupín mu dáva také isté možnosti, ako užívateľovi typu NORMÁLNY.
- **Podľa rozvrhu** užívateľ ma prístup do systému podľa časového rozvrhu počas určeného času. Treba vybrať časový rozvrh (časový rozvrh programuje inštalačný technik) a určiť čas platnosti užívateľa.

## <span id="page-28-2"></span><span id="page-28-0"></span>**5.8.2 Pridanie nového užívateľa**

- 1. Zadať kód a potvrdiť ho klávesom \*.
- 2. Stlačiť postupne klávesy 2 a 1. Bude zobrazený zoznam funkcií slúžiacich na definovanie parametrov užívateľa.

 $\mathbf{1}$ 

 $\mathcal{I}$ 

*Ak bol zadaný servisný kód, bude pred zobrazením zoznamu funkcií vyžadované určenie, v ktorom objekte má byť vytvorený nový užívateľ (servisný kód umožňuje prístup do všetkých objektov).* 

3. Pomocou zodpovedajúcich funkcií nadefinovať parametre užívateľa.

*Užívateľovi musí byť pridelený aspoň jeden identifikátor: kód, bezdotyková karta, DALLAS čip alebo ovládač.* 

*Nový užívateľ nemôže dostať väčšie oprávnenia ako má osoba, ktorá ho pridáva do systému.* 

- 4. Stlačiť kláves  $\ast$
- 5. Po zobrazenej otázke, či majú byť zapísané zmeny, stlačiť kláves 1.
- 6. Hlásenie bude informovať o vytvorení nového užívateľa. Stlačiť kláves \*, na návrat do podmenu UŽÍVATELIA.

## <span id="page-28-3"></span><span id="page-28-1"></span>**5.8.3 Editovanie užívateľa**

 $\boldsymbol{i}$ 

*Užívateľ môže editovať tých užívateľov, ktorým je nadradený. Napríklad, ak užívateľ A vytvoril užívateľa B, a užívateľ B vytvoril užívateľa C, potom užívateľ A môže editovať užívateľov B a C.* 

*Editovaný užívateľ nemôže dostať väčšie oprávnenia ako má osoba, ktorá ho edituje.* 

- 1. Zadať kód a potvrdiť ho klávesom  $\clubsuit$ .
- 2. Dvakrát stlačiť kláves 2. Bude zobrazený zoznam užívateľov.
- 3. Pomocou klávesov ▼ a ▲ nájsť na zozname užívateľa, ktorý ma byť editovaný.
- 4. Stlačiť kláves #. Bude zobrazený zoznam funkcií slúžiacich na definovanie parametrov užívateľa.
- 5. Pomocou zodpovedajúcich funkcií zmeniť parametre užívateľa.
- 6. Stlačiť kláves  $*$ .
- 7. Po zobrazenej otázke, či majú byť zapísané zmeny, stlačiť kláves 1.
- 8. Hlásenie bude informovať o zmenení užívateľa. Stlačiť kláves \*, na návrat do zoznamu užívateľov.

#### <span id="page-29-3"></span><span id="page-29-0"></span>**5.8.4 Vymazanie užívateľa**

- *Užívateľ môže vymazať užívateľov, ktorým je nadradený. Napríklad, ak užívateľ A vytvoril užívateľa B, a užívateľ B vytvoril užívateľa C, potom užívateľ A môže vymazať užívateľov B a C.*
- 1. Zadať kód a potvrdiť ho klávesom  $\mathbf{\divideontimes}$ .
- 2. Stlačiť postupne klávesy 2 a 3. Bude zobrazený zoznam užívateľov.
- 3. Pomocou klávesov ▼ a ▲ nájsť na zozname užívateľa, ktorý má byť vymazaný.
- 4. Stlačiť kláves #. Hlásenie bude informovať o vymazaní užívateľa.
- 5. Stlačiť kláves  $\frac{1}{2}$  na návrat do zoznamu užívateľov.

## <span id="page-29-1"></span>**5.8.5 Pridanie bezdotykovej karty / DALLAS čipu**

- 1. Počas pridávania alebo editovania užívateľa spustiť funkciu NOVÁ KARTA / NOVÝ DALLAS ČIP.
- 2. Pomocou klávesov  $\blacktriangledown a \blacktriangle$  vybrať spôsob pridania karty / DALLAS čipu. Číslo karty / DALLAS čipu môže byť načítané pomocou vybranej čítačky (zariadenie s čítačkou) alebo môže byť zadané ručne.
- 3. Stlačiť kláves  $#$ .
- 4. Ak má byť číslo karty / DALLAS čipu načítané, treba zhodne s pokynmi na displeji LCD klávesnice dvakrát načítať kartu / DALLAS čip. Keď bude zobrazené načítané číslo karty / DALLAS čipu, treba stlačiť kláves  $\#$ .
- 5. Ak má byť číslo karty / DALLAS čipu zadané ručne, treba ho zadať pomocou klávesnice, a nasledujúco stlačiť kláves  $\#$ .
- 6. Nastane návrat do zoznamu funkcií slúžiacich na definovanie parametrov užívateľa. Namiesto funkcie NOVÁ KARTA / NOVÝ DALLAS ČIP bude dostupná funkcia VYMAŽ KARTU / VYMAŽ DALLAS ČIP. Stlačiť kláves \*.
- 7. Po zobrazenej otázke, či majú byť zapísané zmeny, stlačiť kláves 1.

*Rovnako sa pridáva bezdotyková karta / DALLAS čip administrátorom.* 

## <span id="page-29-4"></span><span id="page-29-2"></span>**5.8.6 Pridanie ovládača**

- 1. Počas pridávania alebo editovania užívateľa spustiť funkciu NOVÝ OVLÁDAČ RX / NOVÝ OVLÁDAČ ABAX (závisle od toho, aký ovládač má byť pridaný).
- 2. Pomocou klávesov ▼ a ▲ vybrať spôsob pridania ovládača. Číslo ovládača môže byť načítané počas prenosu zariadením obsluhujúcim ovládače alebo zadané ručne.
- 3. Stlačiť kláves  $\#$ .
- 4. Ak má byť číslo ovládača načítané, treba zhodne s pokynmi na displeji LCD klávesnice dvakrát stlačiť tlačidlo na ovládači. Keď bude zobrazené načítané číslo ovládača, stlačiť kláves  $\#$ .
- 5. Ak má byť číslo ovládača zadané ručne, treba ho zadať pomocou klávesnice, a nasledujúco stlačiť kláves  $\#$ .
- 6. Nastane návrat do zoznamu funkcií slúžiacich na definovanie parametrov užívateľa. Namiesto funkcie NOVÝ OVLÁDAČ RX / NOVÝ OVLÁDAČ ABAX bude dostupná funkcia VYMAŽ OVLÁDAČ RX / VYMAŽ OVLÁDAČ.ABAX. Okrem toho sa zobrazia funkcie umožňujúce konfiguráciu ovládača.

*Pred pridelením vstupov k tlačidlám / kombinácii tlačidiel treba túto záležitosť konzultovať s inštalačným technikom.* 

 $\dot{1}$ 

*Číslovanie tlačidiel a LED-iek na ovládačoch je popísané v kapitole OBSLUHA ZABEZPEČOVACIEHO SYSTÉMU POMOCOU OVLÁDAČA (s. [44\)](#page-45-1).* 

- 7. Pomocou klávesu ▼ nájsť na zozname funkciu TLAČIDLO 1, a nasledujúco stlačiť kláves  $#$ .
- 8. Pomocou klávesov ▼ a ▲ vybrať, ktorý vstup má byť narušený po stlačení tlačidla 1 na ovládači (je možné taktiež zadať číslo vstupu z klávesnice), a nasledujúco stlačiť kláves  $#$ .
- 9. Činnosti z bodov 7 a 8 zopakovať pre iné tlačidlá / kombinácie tlačidiel, ktoré majú byť používané.
- 10. Pomocou klávesu ▼ nájsť na zozname funkciu UDALOSTI RX / UDALOSTI ABAX.
- 11. Stlačiť kláves  $\#$ . Bude zobrazený zoznam tlačidiel / kombinácie tlačidiel. V pravom hornom rohu displeja sa nachádza dodatočný symbol:
	- **A** stlačenie tlačidla / kombinácie tlačidiel je zapisované do pamäte udalostí (továrenské nastavenie);
	- stlačenie tlačidla / kombinácie tlačidiel nie je zapisované do pamäte udalostí.
- 12. Určiť, či stlačenie tlačidla / kombinácie tlačidiel bude zapisované do pamäte udalostí (pozri: kapitola VÝBER ZO ZOZNAMU VIACNÁSOBNÉHO VÝBERU s. [15](#page-16-1)), a nasledujúco stlačiť kláves  $\#$ .
- 13. V prípade ovládačov APT-100 (ABAX), pomocou klávesu ▼ nájsť na zozname funkciu POTVRDZ. ABAX, a nasledujúco stlačiť kláves  $\#$ .
- 14. Bude zobrazený zoznam výstupov, ktoré inštalačný technik určil na potvrdzovanie (maximálne 8). Treba vybrať maximálne 3 z nich (pozri: kapitola VÝBER ZO ZOZNAMU VIACNÁSOBNÉHO VÝBERU s. [15](#page-16-1)). Po stlačení ľubovoľného tlačidla ovládača, bude na LED-kách ovládača počas niekoľkých sekúnd zobrazovaná informácia o stave vybraných výstupov. Umožňuje to získať potvrdenie vykonania funkcie alebo informáciu o aktuálnom stave systému.

*Inštalačný technik môže nadefinovať zoznam výstupov pomocou klávesnice (funkcia ABAX-POTVRDZ. [SERVISNÝ REŽIM ŠTRUKTÚRA HARDVÉR EXPANDÉRY ABAX-POTVRDZ.]) alebo pomocou počítača s programom DLOADX (okno "Ovládače ABAX").* 

- 15. Stlačiť kláves  $\#$ .
- 16. Stlačiť kláves  $*$ .
- 17. Po zobrazenej otázke, či majú byť zapísané zmeny, stlačiť kláves 1.

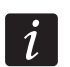

 $\boldsymbol{i}$ 

*Rovnako sa pridávajú ovládače administrátorom.* 

#### <span id="page-30-0"></span>**5.8.7 Vymazanie ovládača**

- 1. Počas pridávania alebo editovania užívateľa spustiť funkciu VYMAŽ OVLÁDAČ RX / VYMAŽ OVLÁDAČ ABAX (závisle od toho, aký ovládač má byť vymazaný). Zodpovedajúca funkcia je zobrazená iba vtedy, keď bol užívateľovi pridelený ovládač.
- 2. Po zobrazení čísla ovládača a otázky, či má byť vymazaný, stlačiť kláves 1. Nastane návrat do zoznamu funkcií slúžiacich na definovanie parametrov užívateľa.
- 3. Stlačiť kláves  $\mathbf{\divideontimes}$
- 4. Po zobrazenej otázke, či majú byť zapísané zmeny, stlačiť kláves 1.

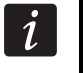

*Vymazanie ovládača nevymaže jeho nastavenie (závislosti medzi tlačidlami a vstupmi, zásady potvrdzovania atď.). Po pridaní nového ovládača užívateľovi, bude mať užívateľ také isté nastavenia, ako vymazaný ovládač.* 

*Inštalačný technik môže vymazať všetky ovládače spolu z ich nastaveniami pomocou funkcií dostupných v servisnom režime (ŠTRUKTÚRA HARDVÉR EXPANDÉRY VYMAŽ OVLÁDAČE RX / VYMAŽ OVLÁDAČ.ABAX).* 

*Rovnako sa vymazávajú aj ovládače administrátorov.* 

## <span id="page-31-0"></span>**5.9 Administrátori**

Pridávať, editovať a vymazávať administrátorov môže servis. V každom objekte môže byť 1 administrátor. Administrátor ma prístup do všetkých skupín svojho objektu, a taktiež rozhoduje o prístupe servisného kódu do systému. Pre administrátora je možné nadefinovať väčšinu parametrov, ktoré sú definované pre bežného užívateľa (pozri: kapitola UŽÍVATELIA s. [24\)](#page-25-4).

#### <span id="page-31-1"></span>**5.10 Blokovanie vstupov**

V skupinách, ktoré nestrážia, je možné blokovanie a odblokovanie vstupov. Narušenie zablokovaného vstupu nespustí alarm. Blokovanie vstupov je užitočné v prípade poškodenia alebo chybnej činnosti detektora pripojeného na vstup, čo spôsobuje nesprávnu činnosť zabezpečovacieho systému (napr. falošné alarmy).

*Blokovanie vstupov znižuje úroveň ochrany. Pred zapnutím stráženia treba skontrolovať, či v skupine nie sú zablokované vstupy, čo môže umožniť narušiteľovi získať prístup do chráneného priestoru napriek zapnutia stráženia.* 

*V prípade blokovania vstupu treba okamžite kontaktovať servis na odstránenie príčiny.* 

*Vzhľadom na bezpečnosť môže inštalačný technik obmedziť počet vstupov, ktoré bude môcť užívateľ blokovať.* 

#### <span id="page-31-3"></span><span id="page-31-2"></span>**5.10.1 Časové blokovanie vstupov**

Vstupy môžu byť blokované časovo užívateľmi s oprávnením BLOKOVANIE VSTUPOV. Časovo blokovaný vstup zostane zablokovaný do momentu vypnutia stráženia v skupine, do ktorej patrí, alebo do chvíle odblokovania užívateľom.

- 1. Zadať kód a potvrdiť ho klávesom  $\mathbf{\divideontimes}$ .
- 2. Stlačiť postupne klávesy 4 a 1. Bude zobrazený zoznam vstupov. V pravom hornom rohu displeja sa nachádza dodatočný symbol informujúci o stave daného vstupu:
	- vstup nie je zablokovaný;
	- $\overline{\mathbf{u}}$  vstup je zablokovaný dočasne;
	- **H** vstup je zablokovaný natrvalo.
- 3. Pomocou klávesov ▼ a ▲ nájsť na zozname vstup, ktorý má byť časovo zablokovaný.
- 4. Stláčať ľubovoľný kláves s číslicou, až sa v pravom hornom rohu displeja zobrazí symbol  $\mathbf{H}$ .
- 5. Činnosti z bodov 3 a 4 zopakovať pre nasledujúce vstupy, ktoré majú byť časovo zablokované.
- 6. Stlačiť kláves #. Hlásenie bude informovať o zablokovaní vstupov.

*Po spustení funkcie ČASOVÉ BLOKOVANIA (bod 2), je možné stlačiť kláves alebo , na prepnutie klávesnice do grafického režimu programovania (pozri: kapitola VÝBER ZO ZOZNAMU VIACNÁSOBNÉHO VÝBERU s. [15](#page-16-1)).* 

 $\tilde{I}$ 

## <span id="page-32-5"></span><span id="page-32-0"></span>**5.10.2 Trvalé blokovanie vstupov**

Vstupy môžu byť blokované natrvalo užívateľmi s oprávneniami BLOKOVANIE VSTUPOV a TRVALÉ BLOKOVANIE VSTUPOV. Trvalo zablokovaný vstup zostane zablokovaný do momentu odblokovania užívateľom.

- 1. Zadať kód a potvrdiť ho klávesom  $\clubsuit$ .
- 2. Stlačiť postupne klávesy 4 a 2. Bude zobrazený zoznam vstupov. V pravom hornom rohu displeja sa nachádza dodatočný symbol informujúci o stave daného vstupu:
	- vstup nie je zablokovaný;
	- $\mathbf{\Pi}$  vstup je zablokovaný dočasne;
	- **H** vstup je zablokovaný natrvalo.
- 3. Pomocou klávesov ▼ a ▲ nájsť na zozname vstup, ktorý má byť zablokovaný natrvalo.
- 4. Stláčať ľubovoľný kláves s číslicou, až sa v pravom hornom rohu displeja zobrazí symbol  $\blacksquare$ .
- 5. Činnosti z bodov 3 a 4 zopakovať pre nasledujúce vstupy, ktoré majú byť zablokované natrvalo.
- 6. Stlačiť kláves  $\#$ . Hlásenie bude informovať o zablokovaní vstupov.

 $\boldsymbol{i}$ 

*Po spustení funkcie TRVALÉ BLOKOVANIA (bod 2), je možné stlačiť kláves alebo , na prepnutie klávesnice do grafického režimu programovania (pozri: kapitola VÝBER ZO ZOZNAMU VIACNÁSOBNÉHO VÝBERU s. [15\)](#page-16-1).* 

## <span id="page-32-1"></span>**5.10.3 Odblokovanie vstupov**

Vstupy môžu odblokovať užívatelia s oprávnením BLOKOVANIE VSTUPOV. Treba postupovať rovnako, ako v prípade časového alebo trvalého blokovania vstupov (body 1-3), ale v pravom hornom rohu displeja musí byť zobrazený symbol · ak má byť vstup odblokovaný po stlačení klávesu  $\#$ .

## <span id="page-32-6"></span><span id="page-32-2"></span>**5.11 Prehliadanie udalostí**

- *Funkcia prehľadu udalostí spustená administrátorom alebo bežným užívateľom neinformuje o:* 
	- *alarmoch napadnutia;*
	- *alarmoch spustených použitím kódu typu NÁTLAK.*

## <span id="page-32-3"></span>**5.11.1 Prehľad všetkých udalostí**

- 1. Zadať kód a potvrdiť ho klávesom \*.
- 2. Stlačiť postupne klávesy 5 a 2. Bude zobrazená posledná udalosť, ktorá bola v systéme.
- 3. Pomocou klávesu ▲ presúvať zoznam skorších udalostí.

## <span id="page-32-4"></span>**5.11.2 Prehľad udalostí vyžadovaných pre Grade 3**

Ak je v systéme zapnutá globálna možnosť GRADE 3, je dostupná funkcia umožňujúca servisu a administrátorom prehľad udalostí vyžadovaných normou EN 50131 pre Grade 3.

- 1. Zadať kód a potvrdiť ho klávesom  $*$ .
- 2. Stlačiť kláves 5. Budú zobrazené funkcie dostupné v podmenu PREHĽ. UDALOSTÍ.
- 3. Pomocou klávesu ▼ presúvať menu až bude nájdená funkcia UDAL. GRADE3.
- 4. Stlačiť kláves #. Bude zobrazená posledná udalosť vyžadovaná pre Grade 3, ktorá bola v systéme.

5. Pomocou klávesu ▲ presúvať zoznam skorších udalostí.

## <span id="page-33-0"></span>**5.11.3 Prehľad vybraných udalostí**

- 1. Zadať kód a potvrdiť ho klávesom  $\frac{1}{1}$ .
- 2. Stlačiť postupne klávesy 5 a 1.
- 3. Keď bude zobrazená funkcia Výber udalostí, stlačiť kláves  $\#$ . Bude zobrazený zoznam typov udalostí.
- 4. Vybrať, ktoré typy udalostí majú byť zobrazené (pozri: kapitola VýBER ZO ZOZNAMU VIACNÁSOBNÉHO VÝBERU s. [15](#page-16-1)).
- 5. Stlačiť kláves #. Nastane návrat do podmenu VYBRANÉ.
- 6. Pomocou klávesu ▼ presúvať menu až bude nájdená funkcia PREHĽAD.
- 7. Stlačiť kláves #. Bude zobrazená posledná z vybraných udalostí, ktorá bola v systéme.
- 8. Pomocou klávesu ▲ presúvať zoznam skorších udalostí.
- $\tilde{\mathbf{1}}$

*Okrem určenia, aké typy udalostí majú byť zobrazené, pomocou funkcie VÝBER SKUPÍN je možné dodatočne určiť skupiny, ktorých sa majú týkať udalosti.* 

*Ak je v systéme zapnutá globálna možnosť GRADE 3, servis alebo administrátor môžu namiesto funkcie PREHĽAD použiť funkciu PREHĽAD GRADE3. Vtedy budú zobrazené vybrané udalosti spomedzi vyžadovaných normou EN 50131 pre Grade 3.* 

## <span id="page-33-1"></span>**5.11.4 Spôsob zobrazovania udalostí**

V hornom riadku sú zobrazené:

- dátum a čas vzniku udalosti;
- dodatočné informácie na tému udalosti v skrátenej forme napr. číslo skupiny, vstupu, užívateľa, timera, expandéra, klávesnice a pod.

V dolnom riadku je zobrazený popis udalosti.

Ak počas niekoľkých sekúnd nebude stlačený žiaden kláves, budú zobrazené dodatočné informácie na tému udalosti napr. názov skupiny, vstupu, užívateľa, timera, expandéra, klávesnice a pod. Po niekoľkých sekundách bude opätovne zobrazený popis udalosti atď.

Stlačenie klávesu  $\blacktriangleright$  umožňuje ručné prepnutie medzi popisom udalosti a dodatočnými informáciami na jeho tému.

Stlačenie klávesu <, keď je zobrazený popis udalosti, umožňuje zobraziť nasledujúce dodatočné informácie na tému udalosti uvedené v skrátenej forme.

Použitie klávesu < alebo > blokuje automatické prepnutie medzi popisom udalosti a dodatočnými informáciami na jeho tému.

Po presunutí zoznamu udalostí pomocou klávesu **A** alebo  $\nabla$ , bude vrátené automatické prepnutie medzi popisom udalosti a dodatočnými informáciami na jeho tému.

## <span id="page-33-3"></span><span id="page-33-2"></span>**5.12 Programovanie timera skupiny**

Timer skupiny automaticky zapína / vypína stráženie v skupine.

- 1. Zadať kód a potvrdiť ho klávesom  $*$ .
- 2. Pomocou klávesu ▼ presúvať menu až bude zobrazené podmenu ZMENA MOŽNOSTÍ.
- 3. Stlačiť kláves  $\#$ .
- 4. Pomocou klávesu ▼ presúvať menu až bude zobrazená funkcia TIMERY SKUPÍN.
- 5. Stlačiť kláves  $\#$ . Bude zobrazený zoznam skupín.
- 6. Pomocou klávesov ▼ a ▲ nájsť na zozname skupinu, pre ktorú má byť naprogramovaný timer.
- 7. Stlačiť kláves  $\#$ .
- 8. Keď bude zobrazená možnosť AKTIVITA, skontrolovať, že je zapnutá (vedľa možnosti sa zobrazí symbol **A**). Ak nie je zapnutá (vedľa možnosti sa zobrazí symbol ), stlačiť ľubovoľný kláves s číslicou.
- 9. Pomocou klávesu ▼ presúvať menu až bude zobrazená funkcia TYP.
- 10. Stlačiť kláves  $\#$ .
- 11. Pomocou klávesov ▼ a ▲ vybrať typ timera:

denný – ak má byť stráženie zapínané / vypínané každý deň v tom istom čase;

týždenný – ak má byť stráženie zapínané / vypínané v rôznych časoch v rôznych dňoch týždňa.

- 12. Stlačiť kláves  $\#$ .
- 13. Ak bol vybraný každodenný timer, funkcia hneď umožní naprogramovať čas zapnutia stráženia, a po stlačení klávesu  $\triangle$  alebo  $\nabla$  – čas vypnutia stráženia. Po potvrdení klávesom #, nastane návrat do zoznamu možností a funkcií.
- 14. Ak bol vybraný týždenný timer, nastane návrat do zoznamu možností a funkcií, kde sa zobrazia funkcie umožňujúce naprogramovanie času zapnutia a vypnutia stráženia pre každý deň týždňa (podobne ako pre každodenný timer).

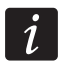

*Naprogramovanie hodnoty 99:99 znamená, že stráženie v skupine nebude zapnuté / vypnuté.* 

- 15. Po naprogramovaní času zapnutia stráženia, bude zobrazená dodatočná funkcia umožňujúca určiť, aký typ stráženia bude zapínaný daným timerom. Továrensky timer zapína plné stráženie. Ak má zapínať iný typ stráženia, treba spustiť túto funkciu (pre každodenný timer alebo individuálne pre každý deň týždňa), pomocou klávesov ▲ a ▼ vybrať iný typ stráženia a potvrdiť ho klávesom #.
- 16. Po naprogramovaní všetkých parametrov, stlačiť kláves  $\clubsuit$ .
- 17. Po zobrazenej otázke, či majú byť zapísané zmeny, stlačiť kláves 1.

## <span id="page-34-1"></span><span id="page-34-0"></span>**5.13 Testovanie vstupov**

V rámci pravidelných prehliadok zabezpečovacieho systému treba skontrolovať, či detektory pracujú správne. Vďaka funkcii testovania vstupov je to možné urobiť bez spustenia reakcie naprogramovanej pre narušenie, čo je zvlášť vhodne v prípade stále strážiacich vstupov.

- 1. Zadať kód a potvrdiť ho klávesom  $*$ .
- 2. Pomocou klávesu ▼ presúvať menu až bude zobrazené podmenu TESTY.
- 3. Stlačiť kláves  $\#$ .
- 4. Pomocou klávesu ▼ presúvať menu až bude zobrazené podmenu TEST VSTUPOV.
- 5. Stlačiť kláves  $\#$ .
- 6. Keď bude zobrazená funkcia Nový, stlačiť kláves  $\#$ .
- 7. Vybrať, či budú testované alarmové vstupy, požiarne alebo technické, a nasledujúco stlačiť kláves  $\#$ .
- 8. Vybrať, v ktorých skupinách budú testované vstupy (pozri: kapitola VýBER ZO ZOZNAMU VIACNÁSOBNÉHO VÝBERU s. [15\)](#page-16-1).
- 9. Určiť čas trvania testu (maximálne 50 minút) a stlačiť kláves  $\#$ .
- 10. Určiť, či narušenie vstupu ma byť signalizované gongom na klávesnici (signalizácia bude zapnutá po stlačení ľubovoľného klávesu s číslicou – zobrazí sa symbol **A**).
- 11. Stlačiť kláves  $\#$ . Začne sa test vstupov.
	- *Začatie testu vstupov v ľubovoľnej skupine spúšťa testovací režim vo všetkých bezdrôtových zariadeniach systému ABAX spolupracujúcich s ústredňou (bezdrôtové detektory budú signalizovať narušenia pomocou LED-iek).*

*Ak sú na ústredňu pripojené detektory s funkciou diaľkového zapínania / vypínania LED-ky, je možné na čas testu v nich zapnúť LED-ky (inštalačný technik môže tak nakonfigurovať ústredňu, že to nastane automaticky v momente začatia testu).* 

*Test vstupov je možné ukončiť pred uplynutím naprogramovaného času pomocou funkcie KONIEC TESTU (TESTY TEST VSTUPOV KONIEC TESTU). Od momentu spustenia funkcie do ukončenia testu môže uplynúť až 6 sekúnd (počas tohto času bude funkcia KONIEC TESTU naďalej dostupná).* 

- 12. V závislosti od typu testovaného detektora:
	- magnetické kontakty otvoriť a zatvoriť dvere alebo okno chránené pomocou kontaktu;
	- detektory pohybu pohnúť sa pred detektorom;
	- iné detektory postupovať zhodne s pokynmi výrobcu týkajúcimi sa testovania detektora.
- 13. Prezrieť výsledky testu. Vtedy treba opätovne vstúpiť do podmenu TEST VSTUPOV (pozri: body 1-5) a spustiť funkciu PREHĽAD TESTU. Zoznam výsledkov je možné presúvať pomocou klávesov ▲ a ▼. Stlačenie klávesu ▶ alebo ◀ sa prepne displej do grafického režimu, v ktorom sú informácie zobrazované pomocou symbolov:
	- vstup nebol narušený,
	- vstup bol narušený.

Stlačenie klávesu  $\blacktriangleright$  alebo < v grafickom režime spôsobí zobrazenie informácií o inom bloku vstupov (pozri taktiež popis LED-iek  $\mathbb{H}$  s. [8](#page-9-3)).

 $\boldsymbol{i}$ 

*Výsledky testu je možné vymazať pomocou funkcie VYMAZ. VÝSLEDKOV (TESTY TEST VSTUPOV VYMAZ. VÝSLEDKOV).* 

#### <span id="page-35-1"></span><span id="page-35-0"></span>**5.14 Ovládanie**

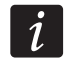

*Ak to inštalačný technik umožní, môže byť funkcia ovládania spúšťaná bez autorizácie užívateľa, po postupnom stlačení klávesov 8 a*  $\sharp$ *.* 

- 1. Zadať kód a potvrdiť ho klávesom  $\frac{1}{\ast}$ .
- 2. Stlačiť kláves 8. V závislosti od spôsobu nakonfigurovania ústredne inštalačným technikom:
	- bude zobrazený zoznam skupín výstupov pomocou klávesov  $\blacktriangledown$  a  $\blacktriangle$  treba nájsť skupinu, v ktorej sa nachádza výstup, a nasledujúco stlačiť kláves  $#$ , na zobrazenie zoznamu výstupov;
	- hneď bude zobrazený zoznam výstupov, ktoré je možné ovládať.
- 3. Pomocou klávesov **V** a ▲ nájsť na zozname výstup, ktorého stav má byť zmenený na ovládanie zariadenia pripojeného na výstup. Stav výstupu je zobrazovaný pomocou symbolov:
	- neaktívny výstup (vypnutý),
	- - aktívny výstup (zapnutý).

 $\boldsymbol{i}$ 

 $\boldsymbol{i}$ 

*Stav výstupu môže byť zobrazovaný podľa stavu vstupu. Zobrazované symboly vtedy treba chápať nasledujúco:* 

 *- nenarušený vstup (zariadenie ovládané výstupom nie je aktívne);* 

 *- narušený vstup (zariadenie ovládané výstupom je aktívne).* 

*Spôsob zobrazovania stavu výstupov roliet sa líši od spôsobu zobrazovania stavu iných výstupov (pozri: kapitola OVLÁDANIE VÝSTUPOV ROLIET).* 

#### <span id="page-36-0"></span>**5.14.1 Ovládanie výstupu typu RELÉ MONO**

Keď je výstup neaktívny:

- stlačenie klávesu ▶ zapne výstup na čas naprogramovaný inštalačným technikom;
- stlačenie klávesu  $#$  umožní naprogramovať čas, na ktorý bude výstup zapnutý po nasledujúcom stlačení klávesu #.

Keď je výstup aktívny, stlačenie ľubovoľného klávesu s číslicou vypne výstup.

#### <span id="page-36-1"></span>**5.14.2 Ovládanie výstupu typu RELÉ BI**

Stlačenie klávesu  $\#$  alebo  $\blacktriangleright$  prepne stav výstupu. Okrem toho, keď je výstup aktívny, stlačenie ľubovoľného klávesu s číslicou vypne výstup.

#### <span id="page-36-2"></span>**5.14.3 Ovládanie výstupov typu TELEFÓNNE RELÉ**

V závislosti od spôsobu naprogramovania výstupu, stlačenie klávesu  $\#$  alebo  $\blacktriangleright$  zapne výstup na čas naprogramovaný inštalačným technikom alebo prepne stav výstupu. Okrem toho, keď je výstup aktívny, stlačenie ľubovoľného klávesu s číslicou vypne výstup.

#### <span id="page-36-3"></span>**5.14.4 Ovládanie výstupov roliet**

Výstupu typu ROLETA NAHOR a ROLETA NADOL sú vždy programované ako postupné a tvoria pár. Na zozname výstupov je zobrazený iba názov výstupu naprogramovaného ako ROLETA NAHOR. Stav výstupov je zobrazovaný pomocou symbolov:

- neaktívny výstup (vypnutý),
- <sup>+</sup> Prýstup typu ROLETA NAHOR aktívny (zapnutý),
- výstup typu ROLETA NADOL aktívny (zapnutý).

Po stlačení klávesu  $\#$  alebo  $\blacktriangleright$ , pod symbolom informujúcim o stave výstupu bude zobrazený zostanie kurzor v podobe pomlčky. Stlačenie klávesu  $\triangle$  zapne výstup typu ROLETA NAHOR (ak oba výstupy neboli aktívne) alebo vypne výstupu typu ROLETA NADOL (ak bol aktívny). Stlačenie klávesu ▼ zapne výstup typu ROLETA NADOL (ak oba výstupy neboli aktívne) alebo vypne výstup typu ROLETA NAHOR (ak bol aktívny). Nezávisle od toho, ktorý výstup je aktuálne aktívne, stlačenie ľubovoľného klávesu s číslicou ho vypne. Po ukončení ovládania treba stlačiť kláves  $#$  alebo <, na návrat do zoznamu výstupov, ktoré je možné ovládať (kurzor pod symbolom zmizne).

## <span id="page-36-4"></span>**6. Obsluha klávesnice pre skupiny**

Základnou úlohou klávesnice pre skupiny je ovládanie stráženia jednej skupiny. Okrem toho ponúka rad iných funkcií, napríklad funkcie kontroly vstupu (ovládanie jedného prechodu).

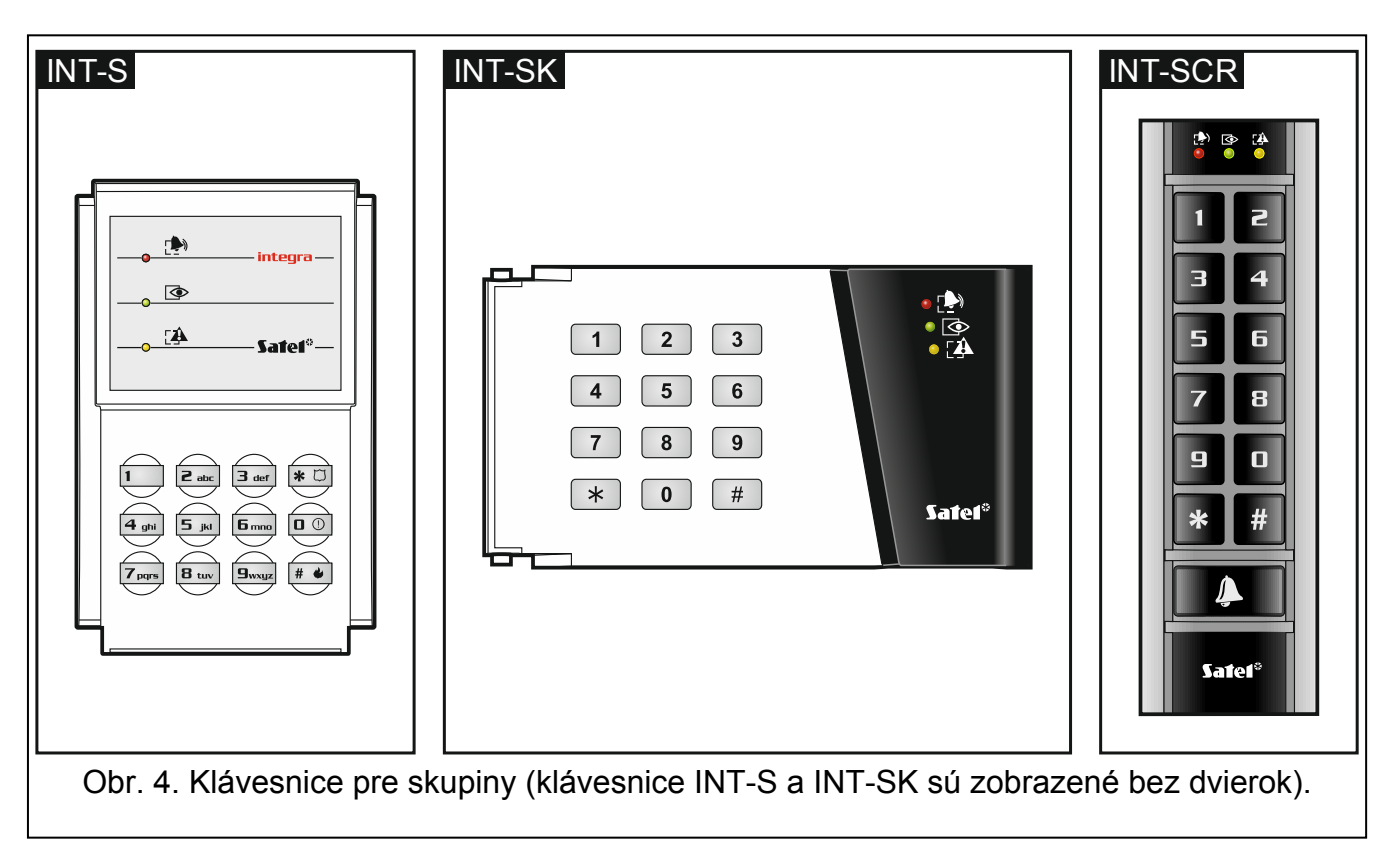

Firma SATEL má v ponuke nasledujúce klávesnice pre skupiny:

#### **INT-S**;

#### **INT-SK**;

**INT-SCR** (multifunkčná klávesnica s možnosťou činnosti v režime klávesnice pre skupiny).

Klávesnice sa vyrábajú s rôznymi farebnými variantmi podsvietenia klávesov. O farebnej variante informuje dodatočné označenie v názve klávesnice (napr. INT-S-GR – zelené podsvietenie; INT-S-BL – modré podsvietenie).

#### <span id="page-37-0"></span>**6.1 Popis klávesníc pre skupiny**

## <span id="page-37-1"></span>**6.1.1 LED-ky**

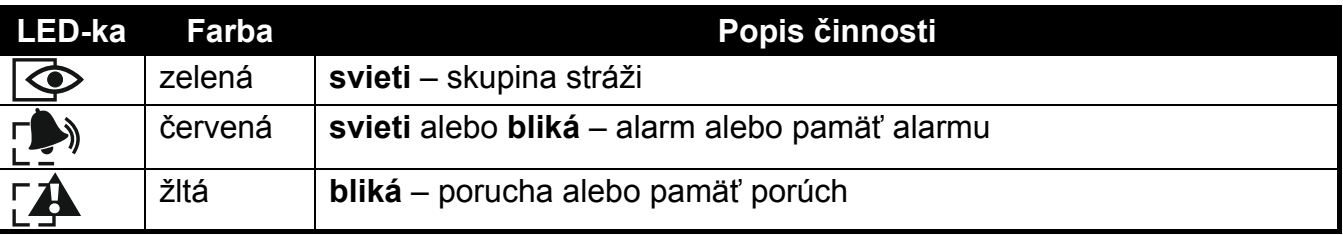

Tabuľka 4. Popis LED-iek klávesníc pre skupiny.

*Informácia o strážení môže byť vymazaná po čase nadefinovanom inštalačným*   $\tilde{\mathbf{1}}$ *technikom.* 

*Ak inštalačný technik zapol globálnu možnosť GRADE 3:* 

- *LED-ka neinformuje o alarmoch;*
- *blikanie LED-ky znamená, že v systéme je porucha, sú zablokované vstupy alebo a bol alarm.*

*Striedavé blikanie LED-iek*  $\textcircled{}}$ *a*  $\textcircled{}}$  *signalizuje čakanie na druhý kód počas zapínania alebo vypínania stráženia dvomi kódmi.* 

*Postupné blikanie všetkých LED-iek signalizuje výpadok komunikácie s ústredňou.* 

#### <span id="page-38-0"></span>**6.1.2 Klávesy**

Klávesy umožňujú autorizáciu užívateľa pomocou kódu a spúšťanie funkcií dostupných z klávesnice pre skupiny.

Na klávesnice INT-SCR je dodatočne dostupné tlačidlo  $\Box$  Tlačidlo ovláda výstup typu OC klávesnice (výstup je zapnutý, keď je stlačené tlačidlo).

## <span id="page-38-1"></span>**6.1.3 Zabudovaná čítačka bezdotykových kariet**

Klávesnica INT-SCR má zabudovanú čítačku, ktorá umožňuje obsluhu pomocou bezdotykových kariet (príveskov alebo iných pasívnych transponderov 125 kHz). Inštalačný technik určuje, či bude čítačka obsluhovaná.

Načítanie karty je chápané identicky ako zadanie kódu a potvrdenie klávesom  $\frac{1}{\ast}$ . Pridržanie karty (približne na 3 sekundy) je chápané identicky ako zadanie kódu a potvrdenie klávesom  $#$ .

## <span id="page-38-2"></span>**6.1.4 Zvuková signalizácia**

#### **Pípania generované počas obsluhy**

*Inštalačný technik môže vypnúť zvukovú signalizáciu alebo ju nahradiť blikaním podsvietenia klávesnice.* 

- **1 krátke pípnutie** stlačenie ľubovoľného klávesu s číslicou, potvrdenie zadania kódu alebo načítania karty.
- **2 krátke pípnutia**  akceptovanie prvého kódu počas zapínania alebo vypínania stráženia dvoma kódmi.
- **3 krátke pípnutia** signalizácia:
	- začatia procedúry zapnutia stráženia (ak nebol pre skupinu naprogramovaný odchodový čas, je to rovnocenné so zapnutím stráženia),
	- vypnutia stráženia a/alebo zrušenia alarmu.
- **4 krátke a 1 dlhé pípnutie** potvrdenie vykonania funkcie.
- **3 pary krátkych pípnutí**  užívateľ si musí zmeniť kód.
- **1 dlhé pípnutie** odmietnutie zapnutia stráženia (sú narušené vstupy v skupine alebo je porucha).
- **2 dlhé pípnutia** neznámy kód/karta.
- **3 dlhé pípnutia** nedostupná funkcia.

#### **Udalosti signalizované pípaniami**

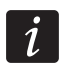

*Signalizované sú iba tie udalosti, ktoré vybral inštalačný technik.* 

*Alarmy sú signalizované počas času naprogramovaného inštalačným technikom.* 

**5 krátkych pípnutí** – narušenie vstupu (signalizácia GONG).

**Dlhé pípnutie každé 3 sekundy, a nasledujúco séria krátkych pípnutí počas 10 sekúnd a 1 dlhé pípnutie** – odpočítavania príchodového času (ak je čas kratší ako 10 sekúnd, bude vygenerovaná iba koncová sekvencia krátkych pípnutí).

**2 krátke pípnutia každú sekundu** – odpočítavanie vstupného času.

**Stále pískanie** – alarm.

**Dlhé pípnutie každé 2 sekundy** – pamäť alarmu.

**Dlhé pípnutie každú sekundu** – požiarny alarm.

**Krátke pípnutie každé 2 sekundy** – pamäť požiarneho alarmu.

**Veľmi krátke pípnutia** – príliš dlho otvorené dvere.

## <span id="page-39-2"></span>**6.2 Funkcie dostupné z klávesnice pre skupiny**

#### <span id="page-39-0"></span>**6.2.1 [Kód]**

V závislosti od typu užívateľa a jeho oprávnení, nastavení klávesnice a stavu zabezpečovacieho systému, zadanie kódu a potvrdenie klávesom  $*$  spôsobí:

- otvorenie prechodu (zapnutie relé);
- vypnutie stráženia v skupine;
- zrušenie alarmu;
- prepnutie stavu výstupov typu 25. RELÉ BI;
- zapnutie výstupov typu 24. RELÉ MONO;
- potvrdenie obchôdzky strážnika;
- zapnutie časového blokovania skupiny.
- $\boldsymbol{i}$ *Väčšina z vyššie spomenutých funkcií je dostupná po zapnutí možnosti ZÁMOK [OBSLUHA ZÁMKU] pre klávesnice pre skupiny. Vplyv na dostupnosť funkcií môžu mať taktiež iné možnosti klávesnice (napr. ak zámok realizuje funkciu ZAMKNUTÝ POČAS STRÁŽENIA [ZAP. V STRÁŽENÍ], bude väčšina funkcií bude nedostupná).*

## <span id="page-39-1"></span>**6.2.2 [Kód]**

V závislosti od typu užívateľa a jeho oprávnení, nastavení klávesnice a stavu zabezpečovacieho systému, zadanie kódu a potvrdenie klávesom  $\#$  spôsobí:

- začatie procedúry zapnutia stráženia v skupine;
- vypnutie stráženia v skupine;
- zrušenie alarmu;
- prepnutie stavu výstupov typu 25. RELÉ BI;
- zapnutie výstupov typu 24. RELÉ MONO;
- potvrdenie obchôdzky strážnika;
- zapnutie časového blokovania skupiny;
- odblokovanie prístupu k bankomatu.

#### <span id="page-39-3"></span>**6.2.3 Rýchle zapnutie stráženia**

Inštalačný technik môže povoliť zapínanie stráženia bez autorizácie užívateľa.

- 1. Vybrať typ stráženia, ktorý má byť zapnutý (stlačiť jeden z klávesov: 0 plné stráženie; 1 – plné stráženie + blokovania; 2 – stráženie bez vnútorných; 3 – stráženie bez vnútorných a bez vstupného času).
- 2. Stlačiť kláves #. Začne sa procedúra zapínania stráženia.

#### <span id="page-40-0"></span>**6.2.4 Spustenie alarmu z klávesnice**

Inštalačný technik môže povoliť spúšťanie alarmov z klávesnice. Na spustenie alarmu treba:

- **požiarny alarm** stlačiť na približne 3 sekundy kláves  $|\# \cdot \cdot|$  (INT-S) /  $|\ast|$  (INT-SK) /  $|\#|$ (INT-SCR);
- **pomocný alarm (privolanie prvej pomoci)** stlačiť na približne 3 sekundy kláves 0;
- **alarm napadnutia** stlačiť na približne 3 sekundy kláves  $|\mathbf{L}\times\mathbb{C}|$  (INT-S) /  $|\mathbf{H}|$  (INT-SK) /  $|\mathbf{L}|$ (INT-SCR). Inštalačný technik určuje, či bude spustený hlasný alarm napadnutia (spúšťajúci hlasnú signalizáciu alarmu) alebo tichý (bez hlasnej signalizácie).

#### <span id="page-40-1"></span>**6.2.5 Stíšenie signalizácie alarmu na klávesnici**

Ak klávesnica signalizuje alarm, stlačenie ľubovoľného klávesu označeného číslicou stíši signalizáciu na približne 40 sekúnd.

## <span id="page-40-6"></span><span id="page-40-2"></span>**6.2.6 Zmena kódu**

Inštalačný technik môže povoliť zmenu vlastného kódu pomocou klávesnice pre skupiny.

- 1. Stlačiť a podržať na približne 3 sekundy kláves 1.
- 2. Keď začnú striedavo blikať LED-ky LED  $\rightarrow$  a  $\rightarrow$  zadať doterajší kód a potvrdiť ho klávesom  $\#$
- 3. Keď začnú striedavo blikať LED-ky  $\blacksquare$ a  $\blacksquare$  a zadať nový kód a potvrdiť ho klávesom  $\#$ .

# <span id="page-40-3"></span>**7. Obsluha klávesnice pre vstup**

Multifunkčná klávesnica INT-SCR môže pracovať v režime vstupnej klávesnice (INT-ENT). Hlavnou úlohou vstupnej klávesnice je odblokovanie oneskorenia pre vstupy s typom reakcie 3. ONESKORENÝ INTERNÝ. Čas, počas ktorého budú tieto vstupy pracovať ako oneskorené je programovaný pre klávesnicu. Ak je do skupiny pridelených niekoľko vstupných klávesníc, je možné pre každú z nich naprogramovať iný čas odblokovania oneskorenia. Po uplynutí naprogramovaného času, budú interné oneskorené vstupy pracovať znovu ako okamžité.

## <span id="page-40-4"></span>**7.1 LED-ky**

Používa sa iba LED-ka  $\Phi$ . Jej blikanie informuje o odpočítavaní času odblokovania oneskorenia (vypnutie stráženia nemá vplyv na blikanie LED-ky).

## <span id="page-40-5"></span>**7.2 Zvuková signalizácia**

*Inštalačný technik môže vypnúť zvukovú signalizáciu alebo ju nahradiť blikaním podsvietenia klávesnice.* 

Počas obsluhy klávesnica môže generovať nasledujúce pípania:

- **1 krátke pípnutie** stlačenie ľubovoľného klávesu s číslicou, potvrdenie zadania kódu alebo načítania karty.
- **3 krátke pípnutia**  potvrdenie odblokovania oneskorenia.
- **4 krátke a 1 dlhé pípnutie** potvrdenie obchôdzky strážnika alebo vykonania funkcie ovládania výstupov typu 24. RELÉ MONO alebo 25. RELÉ BI.
- **3 pary krátkych pípnutí**  užívateľ si musí zmeniť kód.
- **2 dlhé pípnutia** neznámy kód/karta.

**3 dlhé pípnutia** – odblokovanie oneskorenia nie je možné (skupina nestráži alebo oneskorenie už bolo spustené) alebo nedostupná funkcia.

Klávesnica môže pípaniami dodatočne signalizovať čas ODBLOKOVANIA ONESKORENIA.

## <span id="page-41-0"></span>**7.3 Funkcie dostupné z klávesnice pre skupiny**

V závislosti od typu užívateľa a jeho oprávnení, nastavení klávesnice a stavu zabezpečovacieho systému, zadanie kódu a potvrdenie klávesom  $*$  alebo  $#$  (načítanie bezdotykovej karty) spôsobí:

- odblokovanie v skupine oneskorenia pre vstupy s typom reakcie 3. ONESKORENÝ INTERNÝ;
- prepnutie stavu výstupov typu 25. RELÉ BI;
- zapnutie výstupov typu 24. RELÉ MONO;
- potvrdenie obchôdzky strážnika.

# <span id="page-41-1"></span>**8. Obsluha kódového zámku**

Základnou úlohou kódového zámku je realizácia funkcie kontroly vstupu (ovládanie jedného prechodu).

Firma SATEL má v ponuke nasledujúce kódové zámky:

#### **INT-SZ**;

#### **INT-SZK**.

Kódové zámky môžu byť dostupné s rôznymi farebnými variantmi podsvietenia klávesov. O farebnej variante informuje dodatočné označenie v názve zámku (napr. INT-SZ-GR – zelené podsvietenie; INT-SZ-BL – modré podsvietenie).

## **8.1 Popis kódových zámkov**

<span id="page-41-2"></span>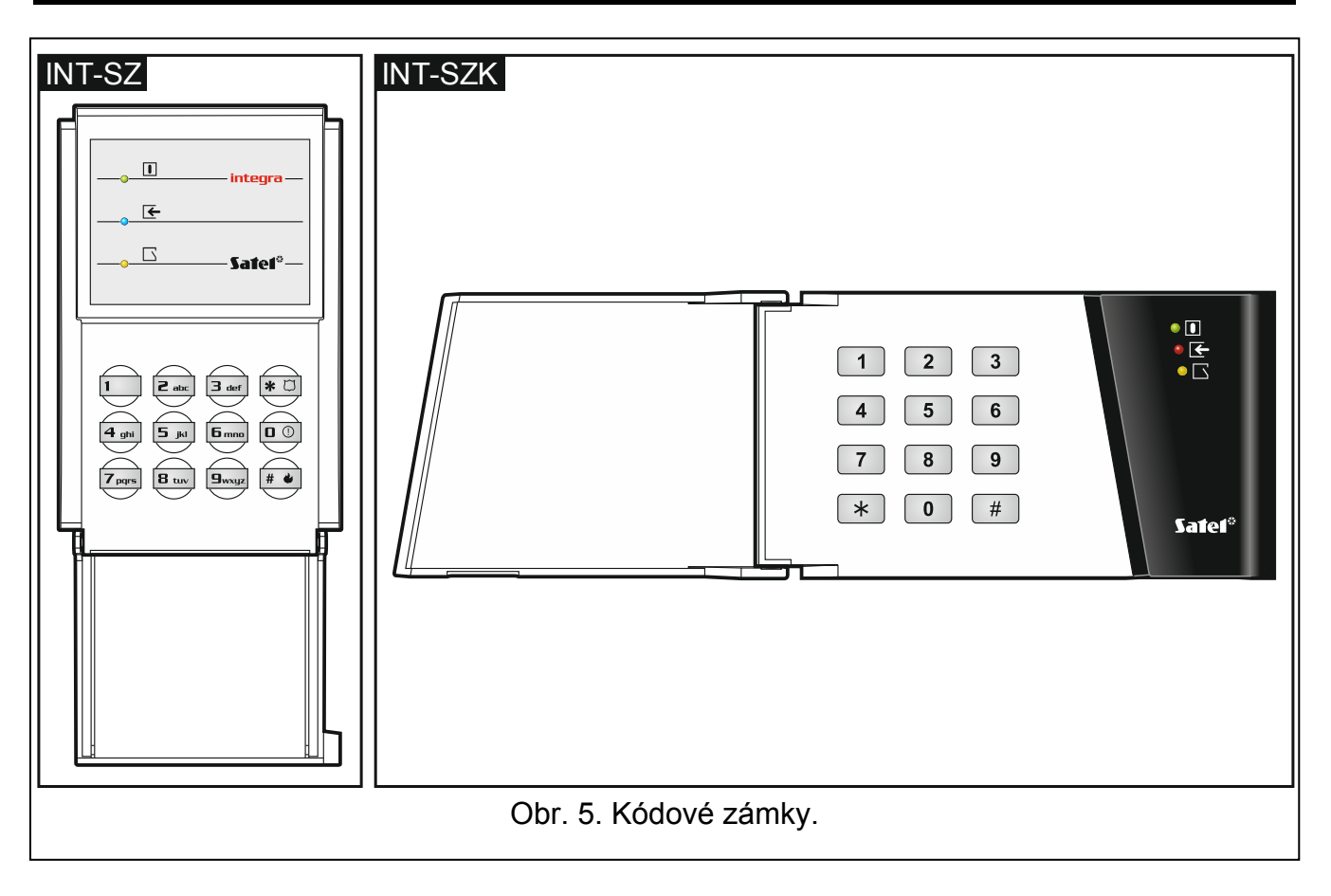

#### **8.1.1 LED-ky**

<span id="page-42-0"></span>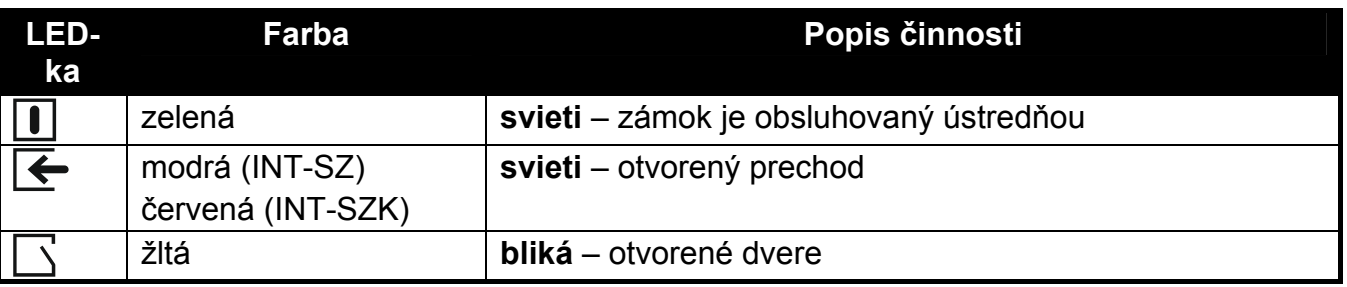

Tabuľka 5. Popis LED-iek kódových zámkov.

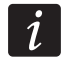

*Postupné blikanie všetkých LED-iek signalizuje výpadok komunikácie s ústredňou.* 

#### <span id="page-42-1"></span>**8.1.2 Klávesy**

Klávesy umožňujú autorizáciu užívateľa pomocou kódu a spúšťanie funkcií dostupných z kódového zámku.

#### <span id="page-42-2"></span>**8.1.3 Zvuková signalizácia**

#### **Pípania generované počas obsluhy**

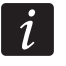

*Inštalačný technik môže vypnúť zvukovú signalizáciu alebo ju nahradiť blikaním podsvietenia klávesnice.* 

**1 krátke pípnutie** – stlačenie ľubovoľného klávesu s číslicou alebo potvrdenie zadania kódu.

**4 krátke a 1 dlhé pípnutie** – potvrdenie otvorenia prechodu alebo vykonania inej funkcie.

**2 dlhé pípnutia** – neznámy kód/karta.

**3 dlhé pípnutia** – nedostupná funkcia.

#### **Udalosti signalizované pípaniami**

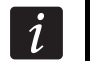

*Signalizované sú iba tie udalosti, ktoré vybral inštalačný technik.* 

**5 krátkych pípnutí** – narušenie vstupu (signalizácia GONG).

**Veľmi krátke pípnutia** – príliš dlho otvorené dvere.

## <span id="page-42-3"></span>**8.2 Funkcie dostupné z kódového zámku**

V závislosti od typu užívateľa a jeho oprávnení a nastavení kódového zámku, zadanie kódu a potvrdenie klávesom  $*$  alebo # spôsobí:

- otvorenie prechodu (zapnutie relé);
- prepnutie stavu výstupov typu 25. RELÉ BI;
- zapnutie výstupov typu 24. RELÉ MONO;
- potvrdenie obchôdzky strážnika;
- zapnutie časového blokovania skupiny.

Inštalačný technik môže povoliť spúšťanie alarmov z klávesnice. Na spustenie alarmu treba:

**požiarny alarm** – stlačiť na približne 3 sekundy kláves |# ♦ | (INT-SZ) / | \* | (INT-SZK);

**pomocný alarm (privolanie prvej pomoci)** – stlačiť na približne 3 sekundy kláves 0;

**alarm napadnutia** – stlačiť na približne 3 sekundy kláves  $\mathbf{\ast} \Box$  (INT-SZ) /  $\left(\begin{array}{c} \# \\ \end{array}\right)$  (INT-SZK). Inštalačný technik určuje, či bude spustený alarm napadnutia hlasný (spúšťajúci hlasnú signalizáciu alarmu) alebo tichý (bez hlasnej signalizácie).

Inštalačný technik môže povoliť zmenu vlastného kódu pomocou kódového zámku. Treba postupovať rovnako, ako v prípade zmeny kódu pomocou klávesnice pre skupiny (pozri: s. [39\)](#page-40-6).

## <span id="page-43-0"></span>**9. Potvrdzovanie hlasového oznamovania**

Inštalačný technik môže ústredňu nakonfigurovať tak, že bude vyžadované potvrdenie vypočutia hlasovej správy. V prípade nepotvrdenia, môže ústredňa volať viackrát, aby prehrala správu. Vypočutie správy môže byť potvrdené z klávesnice telefónu s tónovou voľbou DTMF. Inštalačný technik určuje, či na potvrdenie prijatia hlasového oznamovania stačí ľubovoľný sled 4 číslic, alebo či to musí byť konkrétny kód. Po zadaní kódu ústredňa pomocou pípaní informuje:

**1 krátke pípnutie opakované každé 3 sekundy** – správa bola potvrdená, treba počkať na prehratie nasledujúcej hlasovej správy;

**4 krátke a 1 dlhé pípnutie** – správa bola potvrdená, nie je viac hlasových správ;

**2 dlhé pípnutia** – bol zadaný zlý kód (správa nebola potvrdená).

 $\boldsymbol{i}$ 

*V prípade, keď ústredňa oznamuje niekoľko udalostí a je vyžadované potvrdenie hlasového oznamovania, treba každú správu potvrdiť. Až po potvrdení prvej správy bude prehratá druhá, atď.* 

*Inštalačný technik môže ústredňu nakonfigurovať tak, že potvrdenie prijatia správy užívateľom:* 

*zruší oznamovanie iným užívateľov;* 

*umožní získať prístup do interaktívneho hlasového menu modulu INT-VG.* 

# <span id="page-43-3"></span><span id="page-43-1"></span>**10. Odpovedanie na telefón a telefónne ovládanie**

*Nižšie uvedené informácie sa netýkajú ústrední, na ktoré je pripojený modul INT-VG.* 

Funkcie odpovedania na telefón a telefónneho ovládania môžu využívať užívatelia s **telefónnym kódom**. Tieto funkcie vyžadujú používanie telefónu s tónovou voľbu DTMF. Funkcia odpovedania na telefón umožňuje získať informácie o stave skupín (stráženie, alarmy). Vďaka funkcie telefónneho ovládania je možné pomocou telefónu ovládať výstupy typu TELEFÓNNE RELÉ.

#### <span id="page-43-2"></span>**10.1 Odpovedanie na telefón**

1. Nadviazať spojenie s ústredňou pomocou jedného z nižšie uvedených spôsobov (s inštalačným technikom treba spresniť, spôsob obsluhuje ústredňa):

**jedno zavolanie** – zavolať na telefónne číslo zabezpečovacej ústredne. Po inštalačným technikom naprogramovanom počte zvonení príjme ústredňa volanie.

**dvojité volanie** – zavolať na telefónne číslo zabezpečovacej ústredne. Po inštalačným technikom naprogramovanom počte zvonení treba položiť slúchadlo. V priebehu troch minút opätovne zavolať. Ústredňa okamžite príjem volanie.

Nadviazanie spojenia bude signalizované tromi krátkymi pípnutiami.

- 2. Na klávesnici telefónu zadať telefónny kód. 4 krátke a 1 dlhé pípnutie potvrdia získanie prístupu do funkcie odpovedania na telefón. Ak nie je zadaný kód správny, ústredňa to bude signalizovať dvomi dlhými pípnutiami.
- $\boldsymbol{i}$

*Ak bude počas zadávania kódu urobená chyba, treba napriek tomu zadať 4 číslice, a keď ústredňa zasignalizuje, že kód je chybný, treba zadať správny kód.* 

*Po zadaní troch chybných kódoch ústredňa ukončí spojenie.* 

*V prípade jedného volania, ak:* 

*nebude zadaný kód a nastane koniec spojenia,* 

*bude zadaný chybný kód a nastane koniec spojenia,* 

*ústredňa počas niekoľkých nasledujúcich minút nebude prijímať spojenia. Umožňuje to pripojiť za ústredňu napr. fax.* 

3. V priebehu maximálne 15 sekúnd zadať dvojciferné číslo skupiny (napr. 01, 07 alebo 15). Ústredňa bude informovať o stave skupiny pomocou pípaní:

3 krátke pípnutia – skupina nestráži;

4 krátke a 1 dlhé pípnutie – skupina stráži.

Ak počas 15 sekúnd nebude stlačený žiaden kláves na telefóne, ústredňa ukončí spojenie.

4. Po postupnom stlačení klávesov 0 a # na klávesnici telefónu ústredňa ukončí spojenie.

## <span id="page-44-0"></span>**10.2 Telefónne ovládanie**

- 1. Získať prístup do funkcie odpovedania na telefón (body 1-2 v kapitole ODPOVEDANIE NA TELEFÓN).
- 2. V priebehu maximálne 15 sekúnd na klávesnici telefónu stlačiť postupne klávesy 2 a #. 4 krátke a 1 dlhé pípnutie potvrdia získanie prístupu do funkcie telefónneho ovládania.
- 3. V priebehu maximálne 15 sekúnd zadať dvojciferné číslo telefónneho relé (napr. 01, 07 alebo 15). Ústredňa bude informovať o zmene stavu relé pomocou pípaní: 3 krátke pípnutia – relé bolo vypnuté;

4 krátke a 1 dlhé pípnutie – relé bolo zapnuté.

 $\tilde{\mathbf{1}}$ 

*Spôsob činnosti výstupu typu TELEFÓNNE RELÉ závisí od toho, ako ho nakonfiguroval inštalačný technik.* 

4. Po postupnom stlačení klávesov 0 a # na klávesnici telefónu ukončí ústredňa spojenie. Je možné taktiež stlačiť klávesy 1 a #, na návrat do funkcie odpovedania na telefón.

## <span id="page-44-2"></span><span id="page-44-1"></span>**10.3 Zvuková verifikácia alarmu**

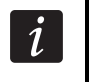

*Diaľková zvuková verifikácia alarmu je možná, keď je na ústredňu pripojený modul INT-AV.* 

- 1. Získať prístup do funkcie odpovedania na telefón (body 1-2 v kapitole ODPOVEDANIE NA TELEFÓN).
- 2. Počas maximálne 15 sekúnd na klávesnici telefónu postupne stlačiť klávesy 3 a #. 4 krátke a 1 dlhé pípnute potvrdia získanie prístupu do funkcie zvukovej verifikácie alarmu. Príkazy DTMF, ktoré je možné používať po začatí odposluchu / rozhovoru, sú popísané v príručke modulu INT-AV.

# <span id="page-45-1"></span>**11. Obsluha zabezpečovacieho systému pomocou ovládača**

<span id="page-45-0"></span>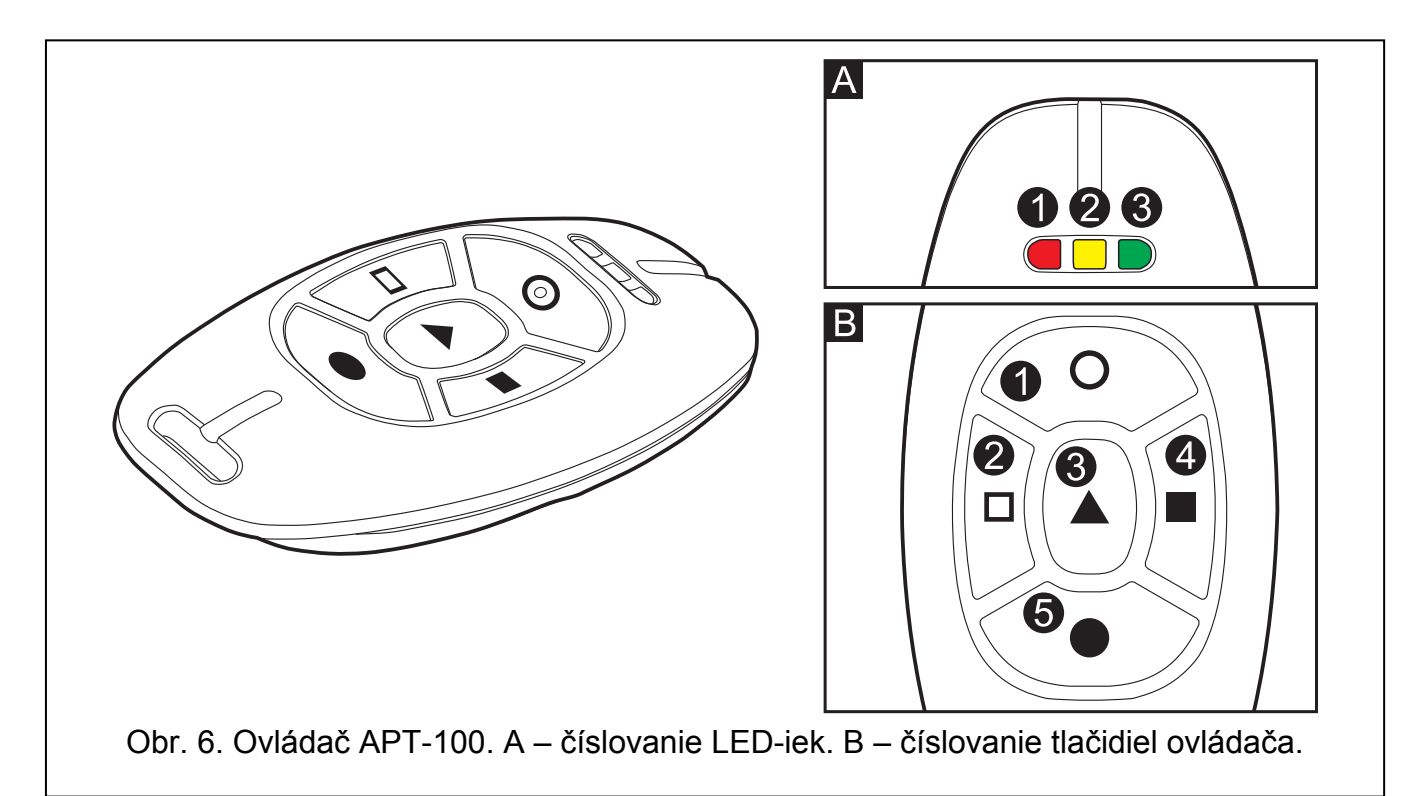

V prípade ústredne, na ktorú je pripojený modul ACU-100, ACU-250, INT-RX alebo INT-RX-S, je možné ovládanie systému pomocou ovládača. Užívateľ môže mať maximálne 2 ovládače:

- obojsmerný ovládač APT-100 obsluhovaný systémom ABAX (kontrolér ACU-100 (programová verzia 2.00 alebo novšia) alebo ACU-250);
- ovládač 433 MHz obsluhovaný modulom INT-RX alebo INT-RX-S.

Jednotlivý ovládač umožňuje realizovať do 6 funkcií. Pre každý ovládača sa individuálne určujú funkcie realizované po stlačení tlačidla alebo kombinácie tlačidiel, a v prípade obojsmerných ovládačov APT-100 taktiež informácie zobrazované na LED-kách ovládača (pozri: kapitola PRIDANIE OVLÁDAČA s. [28](#page-29-4)).

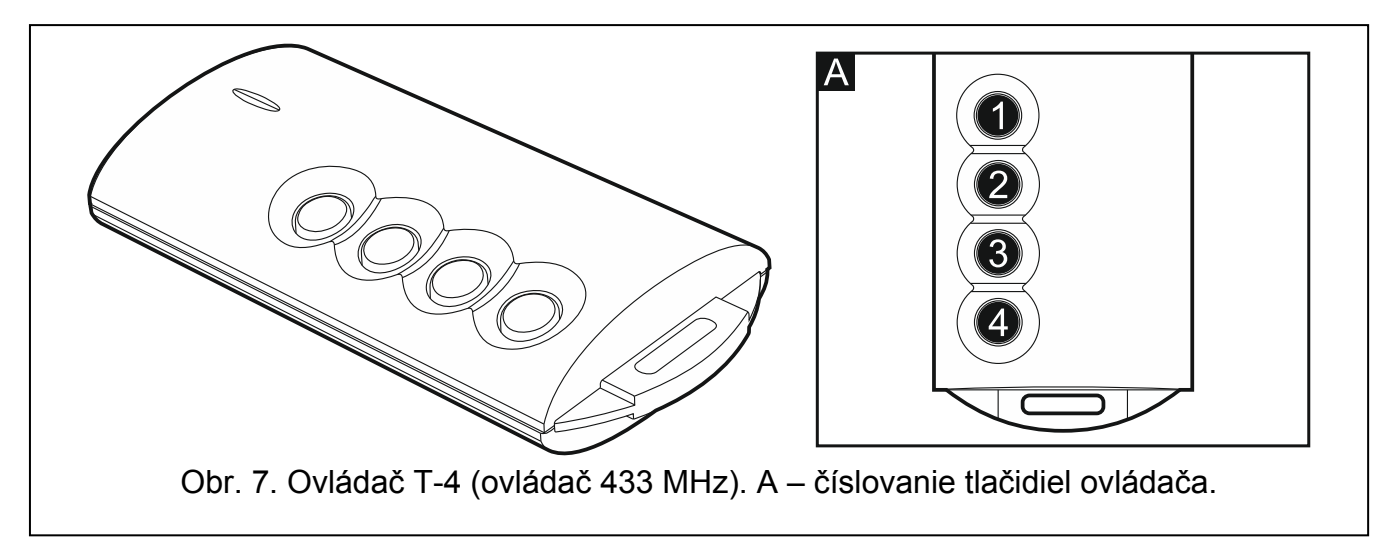

A

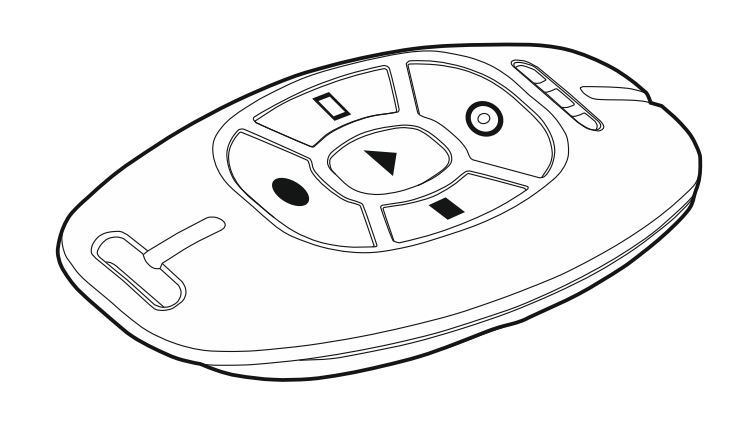

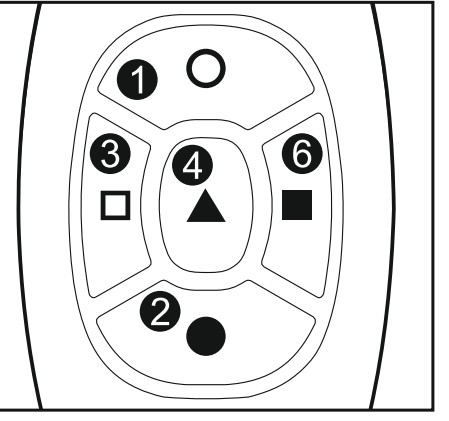

Obr. 8. Ovládač MPT-300 (ovládač 433 MHz). A – číslovanie tlačidiel ovládača. Tlačidlo označené číslicou 6 zodpovedá kombinácii tlačidiel 1 a 3 na iných ovládačoch 433 MHz.

# <span id="page-46-0"></span>**12. História zmien v obsahu príručky**

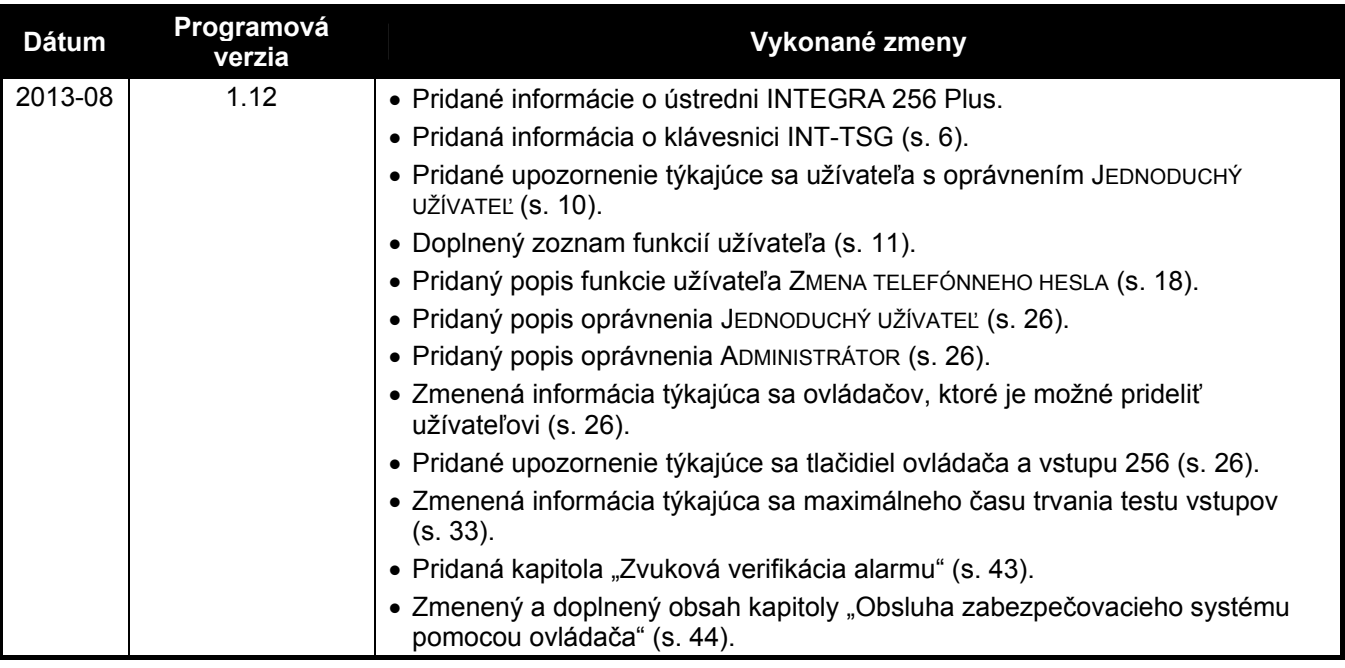

# <span id="page-47-0"></span>**13. Skrátený popis obsluhy systému z klávesnice**

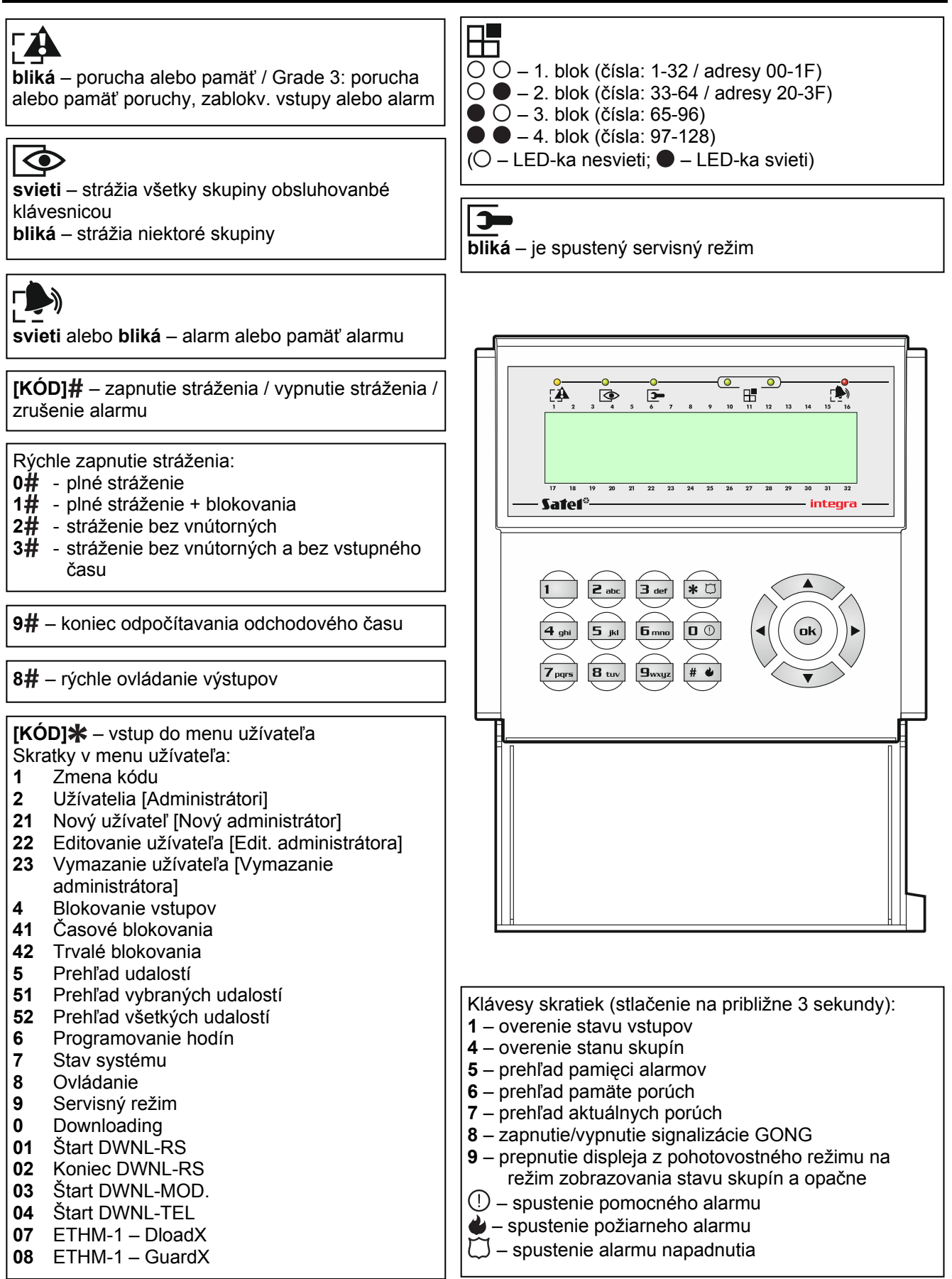

Preklad vyhotovila spoločnosť HDSecurity, s.r.o., Hviezdna 38, 821 06 Bratislava, tel.: 02/4525 9074, www.hdsecurity.sk